# Final Report

# Customer maturity analysis improvement for TOPdesk

by Krzysztof Baran, Cees Jol, Rover van der Noort and Wander Siemers

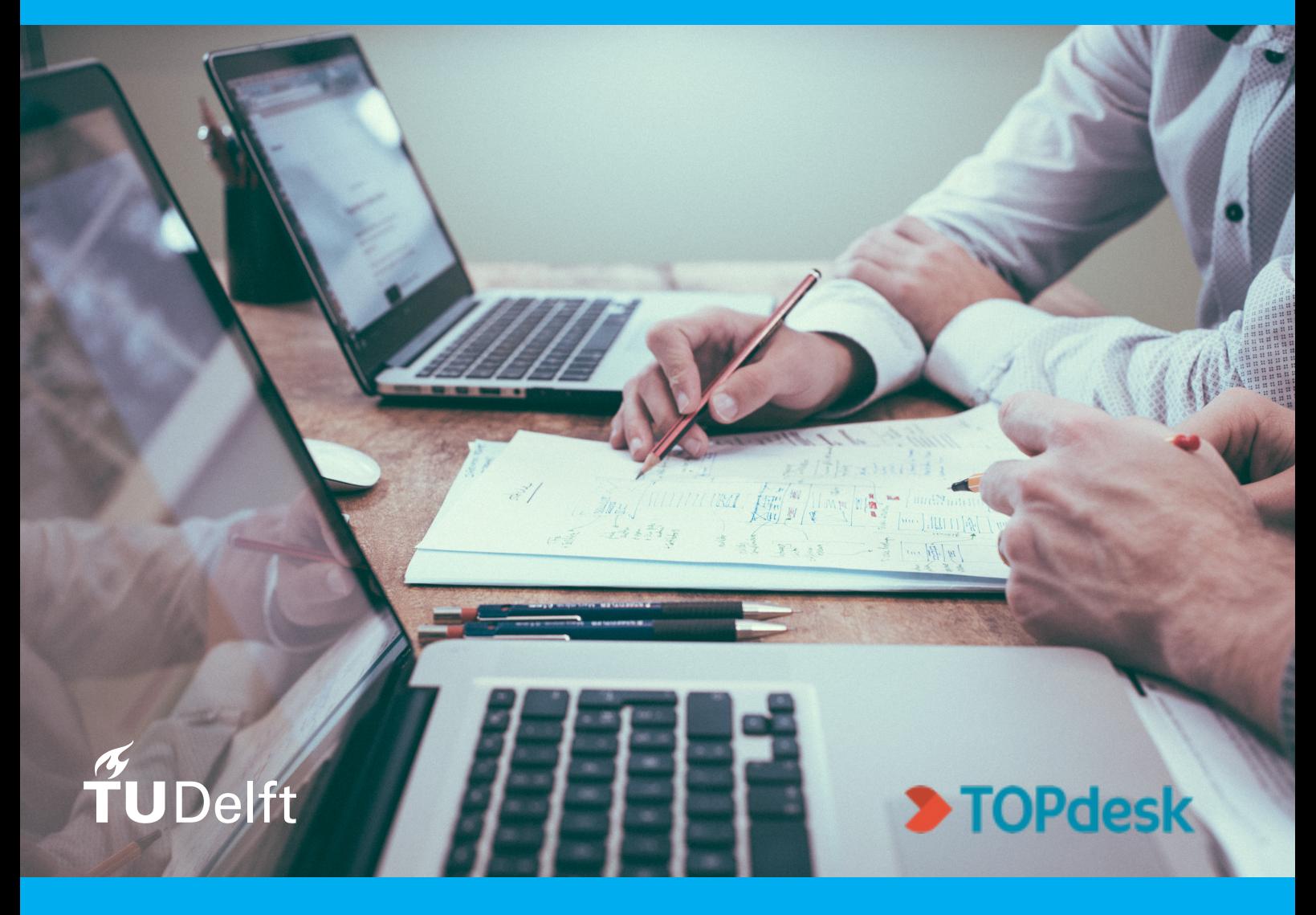

### Preface

<span id="page-1-1"></span>In this project report, we outline and evaluate the project we have completed for the Bachelor End Project course as part of the Bachelor of Science in Computer Science and Engineering at the Delft University of Technology. We conducted this project at TOPdes $\mathrm{k}^1$  $\mathrm{k}^1$ , an international company providing service management software.

Over the span of ten weeks, we researched, designed, implemented and validated a software product to optimize a part of TOPdesk's business, namely its consulting department. To do this, we first extensively automated a previously manual process called the Mini Health Check. We then used these results to build a tool to compare clients based on Mini Health Check results, a process called *benchmarking*. We found that these tools significantly improve the process by making it easier, cheaper and faster to perform a Mini Health Check and that the benchmarking tool provides valuable context to its results.

This report serves as the main result of this project. It answers the question of whether the project solves the problem it set out to. It also encapsulates the knowledge gained and the work performed during the project to be used as a future reference to expand upon our work.

> *Krzysztof Baran Cees Jol Rover van der Noort Wander Siemers*

Delft, January 2021

<span id="page-1-0"></span><sup>1</sup><https://topdesk.com/en>

### Summary

<span id="page-2-0"></span>TOPdesk is a service management software provider in a wide variety of domains and industries. TOPdesk also offers consultancy to their customers that aims to continuously assess and improve the customer's experience and service efficiency. TOPdesk offers a *Mini Health Check* (MHC) to their customers in which a consultant analyzes how efficiently the customer uses their software based on six Key Performance Indicators (KPI). However, the process of creating an MHC report is very time-consuming as it requires performing a lot of manual steps. Also, the norms used for the KPIs provide little meaning as they are arbitrarily chosen and not specific to the customer's industry.

This report aims to improve the current process of performing an MHC. Research has been done on how the MHC is performed, identifying the suitable technologies and learning the currently existing infrastructure that helped us pave the way to create our product.

During our project we managed to create a product that automates the MHC. Through user testing we found that this process now takes about two minutes, where the manual process took about two hours. To create more meaningful norms for the KPIs, we also implemented a benchmarking feature. This allows a company to compare the results of their MHC to other TOPdesk customers in the same sector, country or of similar size.

We have some recommendations for TOPdesk for the further development of our product. The MHC process could be streamlined in a few ways, most importantly with respect to the process for getting access to customer data. Benchmarking could become even more useful if data can be more easily gathered from more TOPdesk customers.

### Acknowledgements

<span id="page-3-0"></span>We are grateful for the valuable guidance and feedback we have received from everybody that was involved with this project. In particular, we would like to thank Frank Mulder, our Delft University of Technology supervisor, for his valuable guidance for our work. Jan-Fabian Humann and Corina Stratan supervised us within TOPdesk and were available for all of our questions. We would not have been able to conduct our work without them. Sylvie Bruys was our product owner and was invaluable when defining our project and for stakeholder management during the project. We would like to thank our stakeholders, Anne van Beusekom, Job van Grieken, André Kevenaar, and Sophie Steinmeijer, for their valuable feedback on our product. Many other people at TOPdesk helped us with technical questions and while there are too many to list them all here, we are particularly indebted to Joep Weijers, Jesse van Assen and Jirí Horák for their technical assistance.

## **Contents**

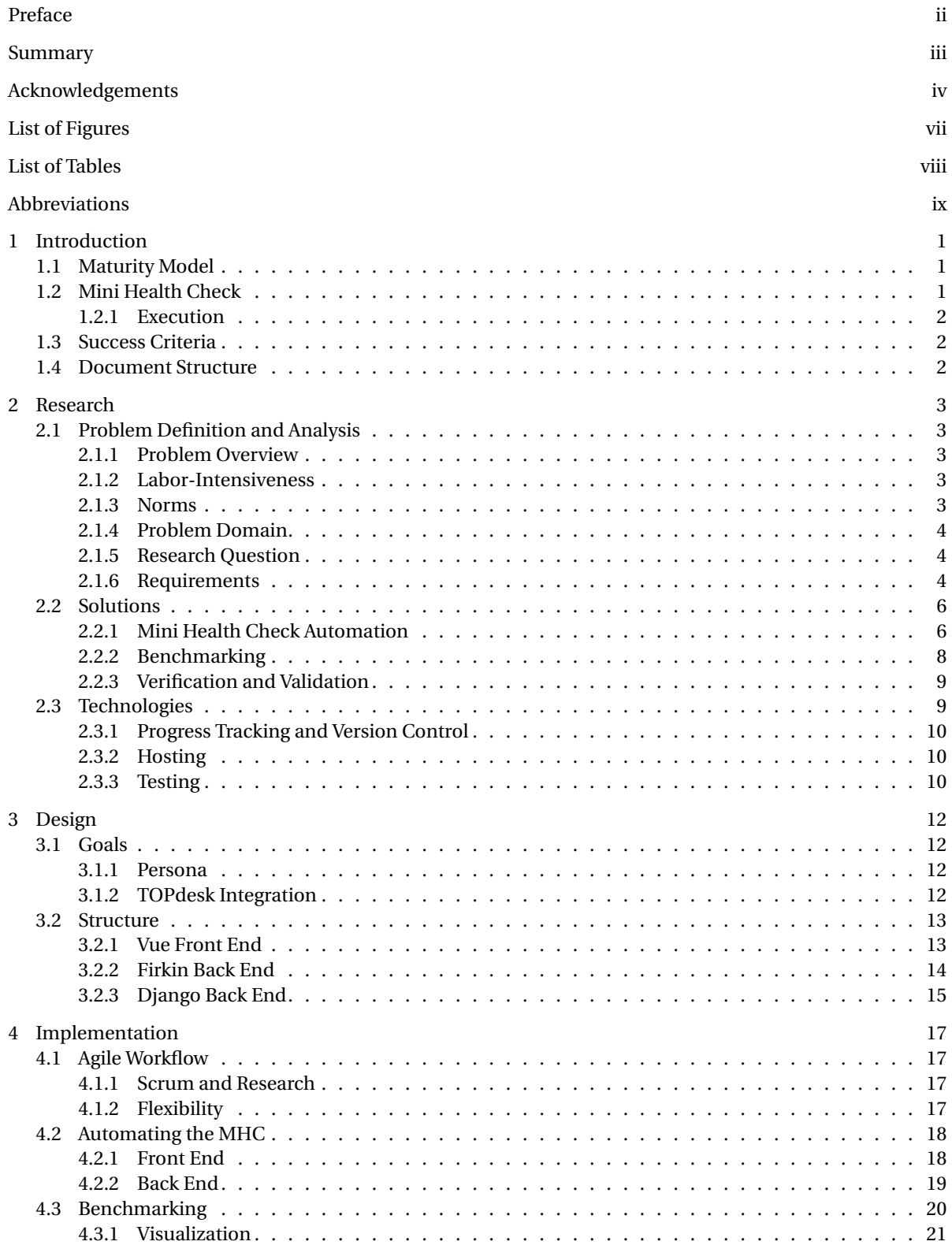

<span id="page-5-0"></span>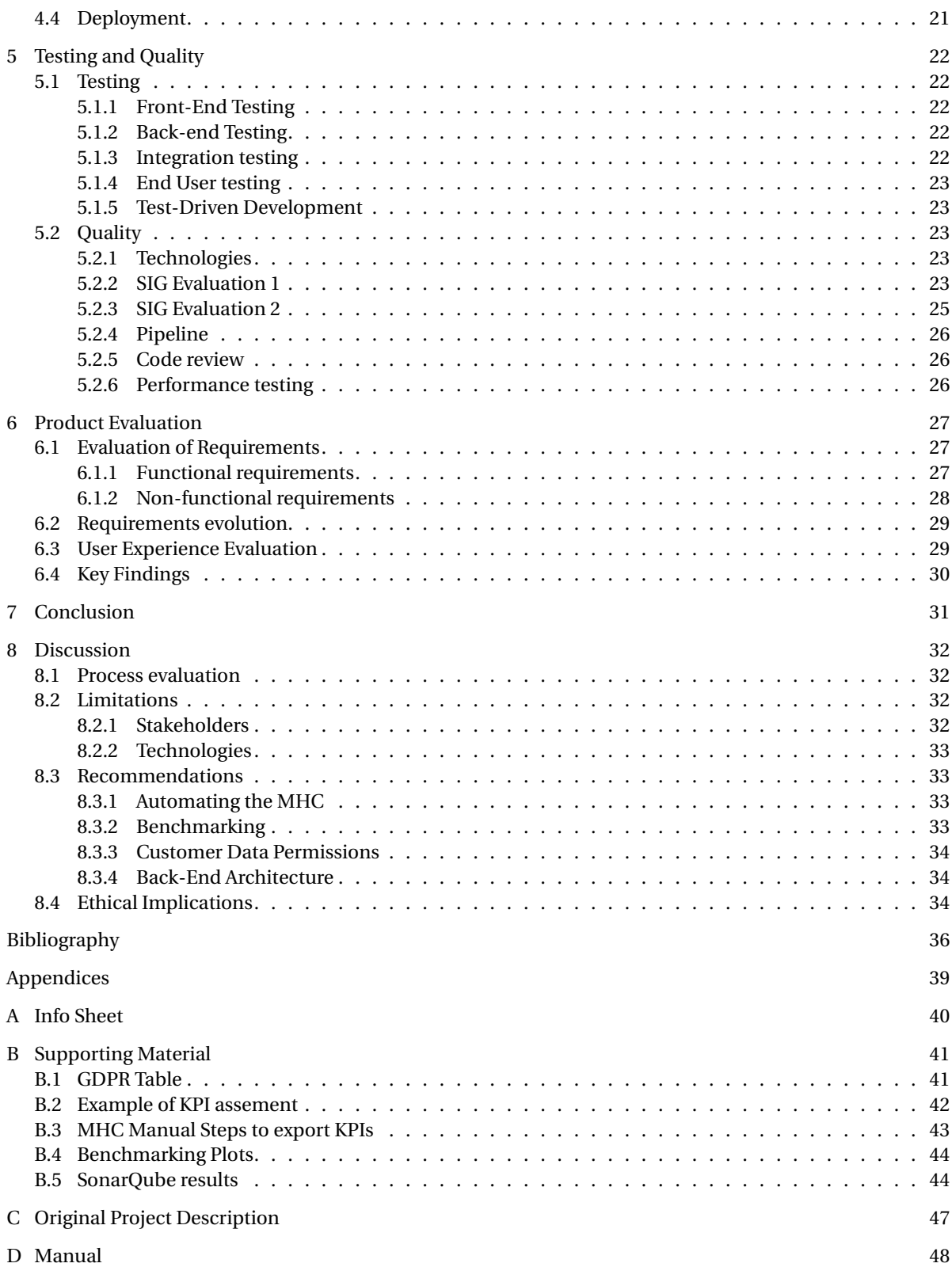

# List of Figures

<span id="page-6-1"></span><span id="page-6-0"></span>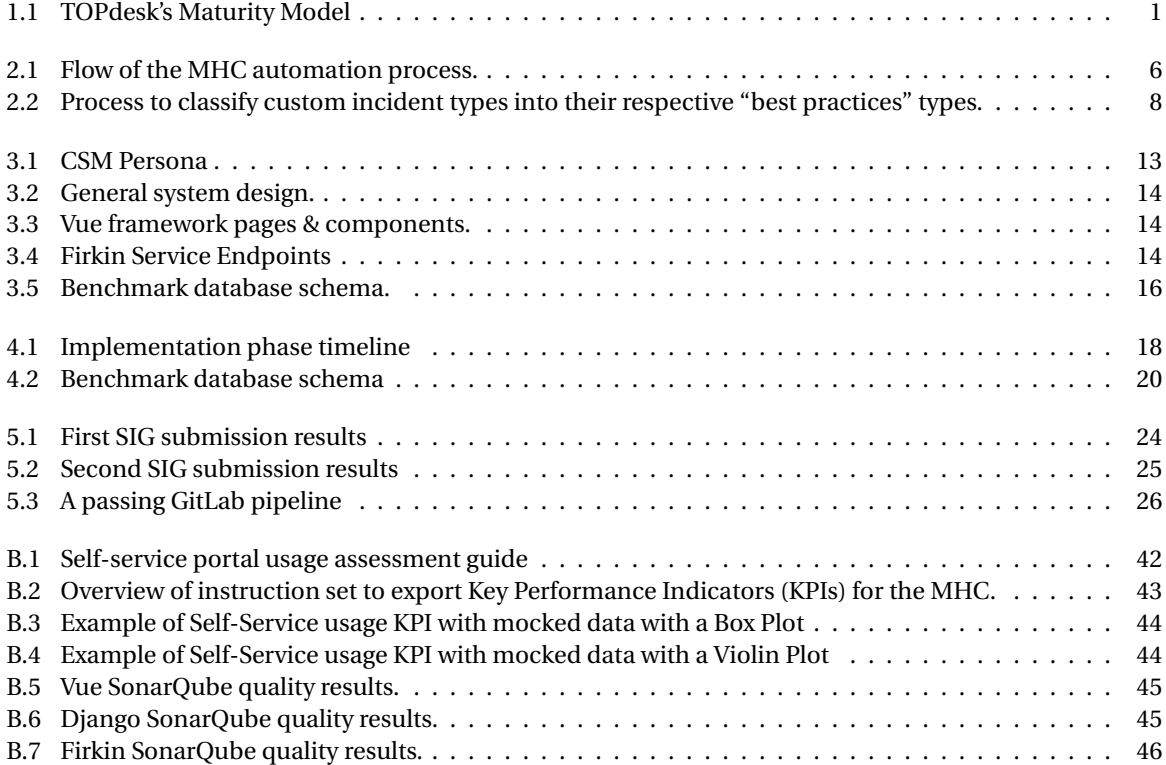

## List of Tables

<span id="page-7-1"></span><span id="page-7-0"></span>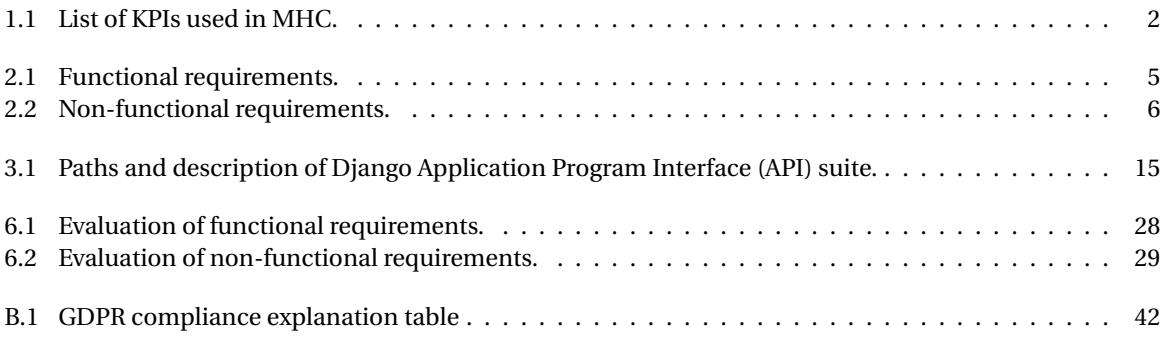

### Abbreviations

<span id="page-8-4"></span><span id="page-8-0"></span>**API** Application Program Interface. [viii,](#page-7-1) [7,](#page-15-0) [10,](#page-18-2) [13](#page-21-3)[–15,](#page-23-1) [18](#page-26-4)[–20,](#page-28-3) [22,](#page-30-6) [34,](#page-42-3) [40](#page-48-1)

<span id="page-8-15"></span><span id="page-8-10"></span>**CI/CD** Continuous Integration/Continuous Delivery. [10,](#page-18-2) [29](#page-37-2) **CSM** Customer Success Manager. [5,](#page-13-2) [7,](#page-15-0) [9,](#page-17-3) [12,](#page-20-4) [15,](#page-23-1) [18,](#page-26-4) [23,](#page-31-4) [27](#page-35-4)[–34](#page-42-3)

<span id="page-8-17"></span>**DUT** Delft University of Technology. [17](#page-25-4)

<span id="page-8-8"></span>**EU** European Union. [4](#page-12-3)

<span id="page-8-5"></span>**FHC** Full Health Check. [1,](#page-9-4) [2,](#page-10-4) [15](#page-23-1)

<span id="page-8-11"></span><span id="page-8-7"></span>**GDPR** General Data Protection Regulation. [4,](#page-12-3) [5,](#page-13-2) [28](#page-36-2) **GUI** Graphical User Interface. [6,](#page-14-3) [8](#page-16-2)

<span id="page-8-16"></span>**HTTP** Hypertext Transfer Protocol. [15,](#page-23-1) [19](#page-27-0)

<span id="page-8-3"></span>**KPI** Key Performance Indicator. [vii,](#page-6-1) [viii,](#page-7-1) [2–](#page-10-4)[9,](#page-17-3) [15,](#page-23-1) [18–](#page-26-4)[22,](#page-30-6) [28,](#page-36-2) [31,](#page-39-1) [33,](#page-41-4) [40,](#page-48-1) [43,](#page-51-2) [44](#page-52-3)

<span id="page-8-14"></span><span id="page-8-9"></span><span id="page-8-2"></span>**MHC** Mini Health Check. [vi–](#page-5-0)[viii,](#page-7-1) [1](#page-9-4)[–9,](#page-17-3) [12,](#page-20-4) [13,](#page-21-3) [15,](#page-23-1) [17–](#page-25-4)[20,](#page-28-3) [23,](#page-31-4) [27](#page-35-4)[–31,](#page-39-1) [33,](#page-41-4) [34,](#page-42-3) [41,](#page-49-3) [43](#page-51-2) **ML** Machine Learning. [5,](#page-13-2) [8,](#page-16-2) [19,](#page-27-0) [20,](#page-28-3) [27,](#page-35-4) [33](#page-41-4) **MS SQL** Microsoft SQL Server. [9,](#page-17-3) [33](#page-41-4) **MySQL** My Structured Query Language. [20,](#page-28-3) [33](#page-41-4)

<span id="page-8-20"></span><span id="page-8-19"></span><span id="page-8-13"></span>**NDA** Non-Disclosure Agreement. [41](#page-49-3) **NLP** Natural Language Processing. [8,](#page-16-2) [19](#page-27-0)

<span id="page-8-12"></span>**REST** Representational State Transfer. [7,](#page-15-0) [19](#page-27-0)

<span id="page-8-6"></span><span id="page-8-1"></span>**SaaS** Software as a Service. [4,](#page-12-3) [7,](#page-15-0) [9,](#page-17-3) [10,](#page-18-2) [42](#page-50-3) **SIG** Software Improvement Group. [vi,](#page-5-0) [vii,](#page-6-1) [23–](#page-31-4)[25](#page-33-2)

<span id="page-8-18"></span>**URL** Uniform Resource Locator. [19](#page-27-0)

# 1 Introduction

<span id="page-9-4"></span><span id="page-9-0"></span>TOPdesk is a service management software provider in a wide variety of domains and industries. TOPdesk also offers consultancy to their customers that aims to continuously assess and improve the customer's experience and service efficiency. For this purpose, TOPdesk created standardized objective metrics to express a customer's service level, categorizing its service efficiency.

#### <span id="page-9-1"></span>**1.1. Maturity Model**

The maturity model in [Figure 1.1](#page-9-3) displays the classification TOPdesk assesses their customers based on their business focus and mindset. The model's level is determined by quantifiable tests measuring their TOPdesk utilization and interviews with the customer's TOPdesk operators. Most companies strive to achieve a higher level in the maturity model to provide better service to their users.

<span id="page-9-3"></span>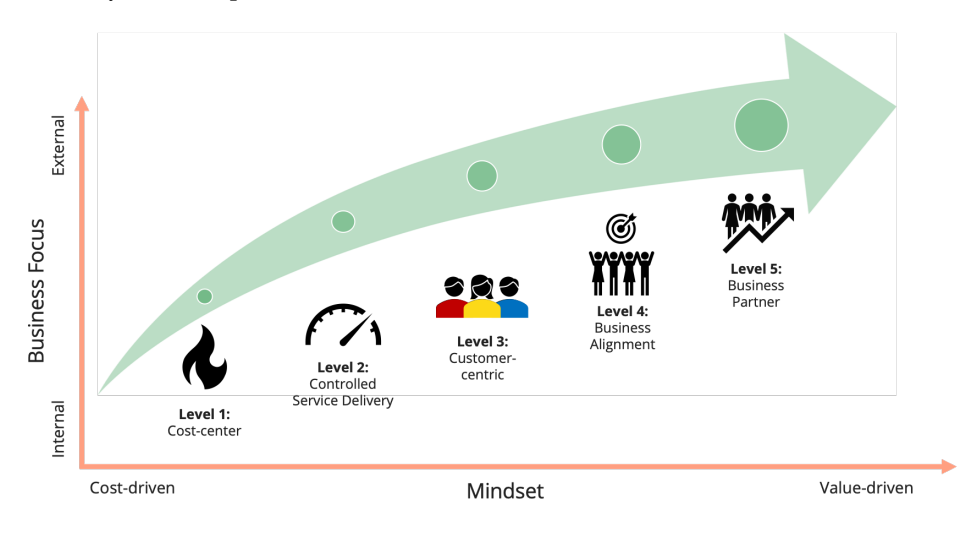

Figure 1.1: TOPdesk's Maturity Model

TOPdesk offers so-called *maturity health checks*[1](#page-9-5) in which a consultant analyzes the customer's TOPdesk usage. TOPdesk offers two variants of their health checks, namely the [MHC](#page-8-2) and the [Full Health Check \(FHC\).](#page-8-5) The [MHC](#page-8-2) is a free service, which analyzes three of the maturity dimensions: *Customer, Process* and *Supplier*. To fully assess all the company's maturity levels, including *People & Culture* and *Integration & Automation*, an [FHC](#page-8-5) can be requested, which is a paid upgrade on the [MHC](#page-8-2) and includes more qualitative data analysis, such as interviews with operators. These dimensions can give a sense of the efficiency of a customer's service level, described in this maturity model.

#### <span id="page-9-2"></span>**1.2. Mini Health Check**

To quantify the level of service excellence of their customers, TOPdesk consultants do a thorough analysis of their customers' TOPdesk usage, which customers use to provide better service to their users. This section will show the current process for determining this maturity level by analyzing the [MHC.](#page-8-2)

<span id="page-9-5"></span><sup>1</sup><https://page.topdesk.com/maturity-model>

<span id="page-10-4"></span>The [FHC](#page-8-5) will be kept out of this project's scope, because it focuses more on the social aspects of the customer and it is less quantifiable. The free [MHC,](#page-8-2) which is usually executed on a yearly basis by a consultant, analyzes data exported from a customer's TOPdesk application based on six [KPIs,](#page-8-3) which are shown in [Table 1.1.](#page-10-3)

<span id="page-10-3"></span>

|  | <b>KPI</b>                               |                                                                                           |
|--|------------------------------------------|-------------------------------------------------------------------------------------------|
|  | Self-service usage                       | Percentage of incident calls reported in the self-service portal                          |
|  | Knowledge management                     | Percentage of information/user request incident calls that are linked to a knowledge item |
|  | Match best-practices incident management | Percentage of incident calls that are not in the best-practices call types                |
|  | Efficiency incident management           | Percentage of incident calls that are resolved and achieved on time                       |
|  | Standardization incident management      | Percentage of service request incident calls that are linked to a standard solution       |
|  | Supplier incident management             | Percentage of incident calls with known suppliers                                         |

Table 1.1: List of [KPIs](#page-8-3) used in [MHC.](#page-8-2)

These [KPIs](#page-8-3) are chosen because they quantitatively measure the service level of a company. They measure the efficiency of the client's usage of TOPdesk by looking at the percentage of incident calls that were handled in the predetermined most efficient way, which relates to the efficiency of the overall service of the company. These "best-practices" are to use the self-service portal, knowledge items, standard incident types, standard solutions, supplier management tools, while resolving the incidents within the set time, as much as possible. With these results consultants can determine the company's before-mentioned three maturity dimensions, which determine the level in the maturity model.

#### <span id="page-10-0"></span>**1.2.1. Execution**

When performing an [MHC,](#page-8-2) consultants run a process described in a 17-page manual [\[30\]](#page-45-0) explaining the steps to create the needed data exports for analysis. The results of these steps then need to be transferred to a report template document and a consultant puts these results inside a presentation, which is presented to the customer for a discussion about their maturity level. In [Figure B.2](#page-51-1) the export instruction steps that the consultant follows are visualized, including the norms that determine the level of the maturity dimensions based on the [KPIs.](#page-8-3)

#### <span id="page-10-1"></span>**1.3. Success Criteria**

Due to time constraints, our primary goal is to implement all of the Must Have requirements. We will also implement other requirements if we have time for it. Further, the product will serve as a proof of concept for further TOPdesk development. We consider our project a success if we implement all Must Have requirements and create a valuable product for TOPdesk. This will be assessed using user experience evaluation and stakeholder feedback sessions.

#### <span id="page-10-2"></span>**1.4. Document Structure**

This report starts with a research report in [chapter 2.](#page-11-0) In [section 2.1](#page-11-1) we will identify some of the problems consultants are currently facing with regards to determining the level in the maturity model. We recommend technical solutions based on this problem analysis in [section 2.2.](#page-14-0) After this initial research, we give a final outline of our design in [chapter 3](#page-20-0) and explain implementation details of our product in [chapter 4.](#page-25-0) Then, we explain how the software quality of our product is assessed in [chapter 5.](#page-30-0) In [chapter 6,](#page-35-0) we evaluate our requirements and discuss our key findings. Finally, in [chapter 7,](#page-39-0) we conclude whether our product solves the problems outlined in our research, followed by a discussion in [chapter 8.](#page-40-0)

# 2 Research

<span id="page-11-0"></span>To understand the project, we first researched at the beginning of the project, which is described in this chapter. We refer to our implementation here in the future tense, since this research report was finished before the implementation phase.

#### <span id="page-11-1"></span>**2.1. Problem Definition and Analysis**

#### <span id="page-11-2"></span>**2.1.1. Problem Overview**

From the overview given in From the overview given in [chapter 1,](#page-9-0) three main problems can be identified. First, we define and analyze the problem of the labour-intensiveness of the current process in [subsection 2.1.2.](#page-11-3) Second, we look at the norms of the [KPIs](#page-8-3) in [subsection 2.1.3,](#page-11-4) in which we identify two problems; the lack of domain-specific norms and the norms are arbitrary. For the latter, we will discuss a subproblem, namely, a privacy issue when data is used to create less arbitrary norms.

#### <span id="page-11-3"></span>**2.1.2. Labor-Intensiveness**

A main TOPdesk goal is to help their customers achieve service excellence [\[31\]](#page-45-1). The [MHC](#page-8-2) is an integral part of the process to determine their maturity level.

The current process for performing an [MHC](#page-8-2) is labour-intensive and manual, as shown in [section 1.2.](#page-9-2) It is estimated to take about two hours, making it hard to scale up to many customers, and is error-prone. The process is labor-intensive, since the consultant needs to perform a lot of manual steps in the TOPdesk reporting interface and report document. This includes taking screenshots of the reports, saving those to files with particular filenames, and manually assembling the [MHC](#page-8-2) report. It also involves manual classification of custom incident types, because the calculation of the [MHC](#page-8-2) requires default incident types to exist.

It is clear that there is potential for time-savings: given that the average frequency of an [MHC](#page-8-2) is about once a year, TOPdesk has thousands of customers, and an [MHC](#page-8-2) takes about two hours on average, there are potentially thousands of hours per year to be saved. Since the [MHC](#page-8-2) is a free service provided by TOPdesk, there is a possibility for large cost reductions by automating it. TOPdesk has set out to increase revenue per employee in the coming years [\[32\]](#page-45-2), and automating the [MHC](#page-8-2) can therefore contribute to their goal.

#### <span id="page-11-4"></span>**2.1.3. Norms**

#### **2.1.3.1. Lack of Domain-Specific Norms**

A second issue is the lack of domain-specific norms in the [MHC.](#page-8-2) In the current report, the results for the six [KPIs](#page-8-3) are presented and compared to their standard norms. These values are the same for every company, independent of company size, country and industry. We measure company size by employee count in this context. There are three general quality grades: *Good, Satisfactory* and *Needs Improvement* which are represented by traffic light colours, as indicated in [Figure B.1.](#page-50-2)

The problem with this standardized approach is that there are domain-dependent differences in a companies' usage of TOPdesk. For example, in a hotel, guests expect to be able to call the reception with their issues and do not want to use an app on their phone to make a request. Therefore, hotels having a low score on the [KPI](#page-8-3) for knowledge base use is expected. However, university students are often much more comfortable using a knowledge base article to resolve issues. It would be interesting for companies to be compared to a standard based on the average for their industry. This comparison could improve the assessment of their service level.

#### <span id="page-12-3"></span>**2.1.3.2. Arbitrary Norms**

A third issue is that the norms used for these [KPIs](#page-8-3) on the bottom of [Figure B.2](#page-51-1) are not based on real average data, but are based on the work experience of an individual consultant. However, it would be interesting for both the customer and TOPdesk to base this on more substantial data. A benchmark currently does not exist in TOPdesk, but it is part of their road map to 2022, and this project should act as a proof of concept for future TOPdesk development.

It has become apparent from speaking with TOPdesk consultants that customers are interested in comparing their result to less arbitrary norms than those used now. As Motwani et al. [\[20\]](#page-45-3) states about benchmarking: "It is the process of identifying, understanding, and adapting outstanding practices from organizations anywhere in the world to help an organization improve its performance." and as [\[1\]](#page-44-1) said "It is an activity that looks outward to find best practice and high performance and then measures actual business operations against those goals." By witnessing on which [KPIs](#page-8-3) customers lag behind, they can discuss potential service level improvements with a consultant. Currently, customers can only compare their service level resulting from the [MHC](#page-8-2) to their previous results. This takes time because multiple [MHCs](#page-8-2) have to be performed. The customers are requesting a method to have real data supporting the determination of their maturity level compared to others in the same domain or country.

#### <span id="page-12-4"></span>**2.1.3.3. Privacy**

A requirement for benchmarking the data of a customer against other customers in a certain domain is that data of other customers are needed. Since this project deals with customer data, it is essential to consider how it is handled. The data determining the [KPIs](#page-8-3) of most customers are stored on TOPdesk servers as they are part of the [Software as a Service \(SaaS\)](#page-8-6) product. It requires permission from the customer to access it, which should be granted when consultants want to perform the [MHC.](#page-8-2)

We consulted the legal team to ensure our product adheres to privacy regulations. As this project will use data of customers that are solely located in the Netherlands and the service will be hosted by TOPdesk, a Dutch company, our product has to follow the [General Data Protection Regulation \(GDPR\)](#page-8-7) rules which are made available by the [European Union \(EU\)](#page-8-8) [\[9\]](#page-44-2). The [MHC](#page-8-2) is already compliant with [GDPR](#page-8-7) regulations and automating it does not change this. For benchmarking, however, customer data needs to be shared and stored, which is not the case for the [MHC.](#page-8-2) Therefore, for this use of data, we need to ensure [GDPR](#page-8-7) compliance. We address the full [GDPR](#page-8-7) compliance in the checklist in [Table B.1.](#page-49-2)

#### <span id="page-12-0"></span>**2.1.4. Problem Domain**

TOPdesk has two types of customers: on-premises and [SaaS](#page-8-6) [\[29\]](#page-45-4). Ideally, we would create a solution for both types of customers. However, the process for getting access to on-premises data varies between clients because their set-ups are not standardized. On-premises clients may, for example, implement their firewall in front of their TOPdesk environment, which adds customer-specific complexity and that does not fit within our project scope due to time constraints.

For [SaaS](#page-8-6) customers, however, installations are hosted by TOPdesk in a standardized way. This means automating the [MHC](#page-8-2) for [SaaS](#page-8-6) customers is easier to implement and much more scalable. On top of that, according to our product owner, around 89% of the current TOPdesk customers use the [SaaS](#page-8-6) platform. After discussing with our product owner, we have chosen to only provide our solution for [SaaS](#page-8-6) customers.

TOPdesk has both Dutch and international clients, but most clients are located in the Netherlands. To simplify our problem domain, we have chosen only to support Dutch clients. This decision has been made in coordination with our product owner. It means we do not have to implement features like internationalization and localization, leaving more time to implement core functionalities.

#### <span id="page-12-1"></span>**2.1.5. Research Question**

This report will analyze possible technical solutions for these problems and choose the solutions best fitting for our prototype. We support these solutions with the relevant literature and our discussions with the TOPdesk stakeholders. Generally, we will try to answer the question: *How can we improve the process of determining the level of Service Excellence on the Maturity Model?* For this project, a prototype will be developed to assert our findings in this research and formalize a final answer.

#### <span id="page-12-2"></span>**2.1.6. Requirements**

To give a concrete view on how the product should function, requirements have been set up shown in [Ta](#page-35-3)[ble 6.1.](#page-35-3) They were drawn up based on the problem definition and analysis in [section 2.1](#page-11-1) and are categorized <span id="page-13-2"></span>under a respective milestone. The milestones are the division of the automation part and the benchmark tool of our solution. Meetings with stakeholders and the product owner allowed us to set up and prioritize our requirements.

We identified the design goals of our project, which are: efficiency, usability, maintainability, correctness and reliability. Because of our agile workflow, we discussed these goals during the implementation and used them to justify our design choices. In [chapter 3](#page-20-0) we elaborate on why we picked these design goals and how they relate to the design choices. Our prototype also has a list of non-functional requirements. We put the related design goals in [Table 2.2](#page-13-1) to make the justifications for the design that should satisfy these requirements [\[6,](#page-44-3) [10\]](#page-44-4). In the next chapters we elaborate on the proposed solutions. We will frequently refer to which requirements the solution satisfies.

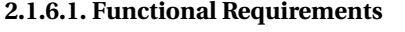

<span id="page-13-0"></span>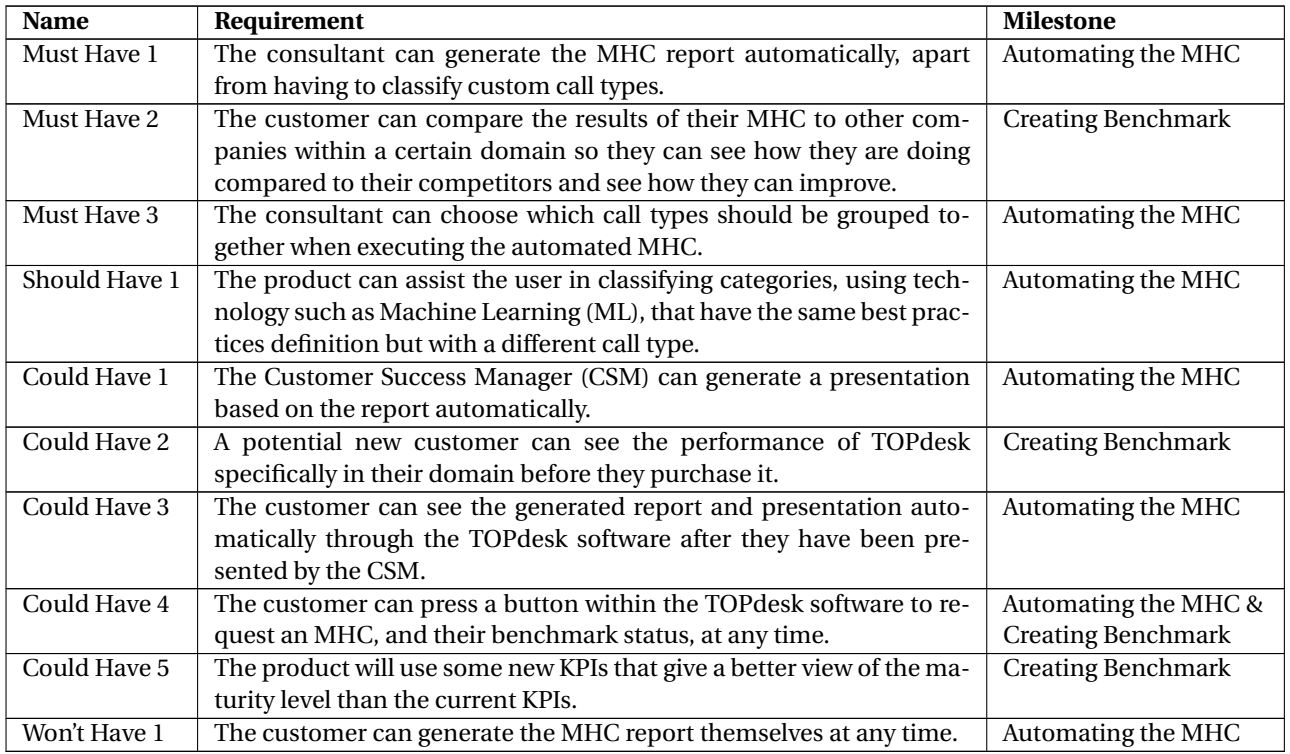

Table 2.1: Functional requirements.

#### **2.1.6.2. Non-Functional Requirements**

<span id="page-13-1"></span>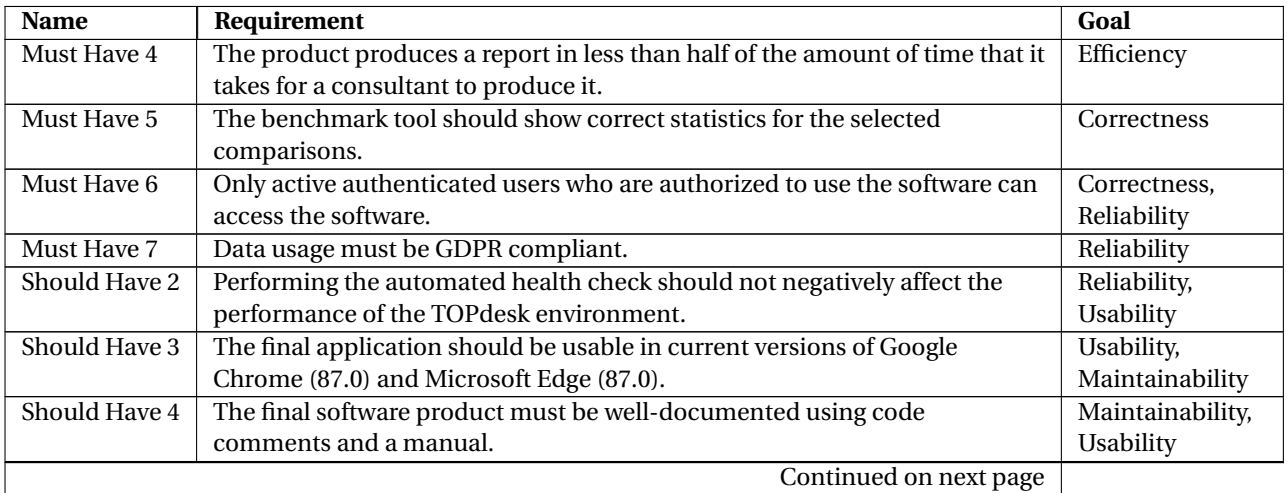

| Name          | Requirement                                                                            | Goal            |
|---------------|----------------------------------------------------------------------------------------|-----------------|
| Should Have 5 | There should always be a working version of the software running after<br>Reliability, |                 |
|               | each sprint.                                                                           | Maintainability |
| Could Have 6  | The user interface should be in the corporate identity of TOPdesk software.            | Efficiency,     |
|               |                                                                                        | Usability       |
| Could Have 7  | The final application should be usable in current versions of Mozilla Firefox          | Usability,      |
|               | (83.0).                                                                                | Maintainability |

<span id="page-14-3"></span>**Table 2.2 – continued from previous page**

Table 2.2: Non-functional requirements.

#### <span id="page-14-0"></span>**2.2. Solutions**

In this section, we present solutions for the problems outlined in [section 2.1.](#page-11-1) More specifically, in [subsec](#page-14-1)[tion 2.2.1](#page-14-1) we present a solution for the labor-intensiveness of the current [MHC.](#page-8-2) Subsequently, in [subsec](#page-16-0)[tion 2.2.2](#page-16-0) we present a solution for the norm problems with regards to their service level, namely customers not having a reference point, and the norms being arbitrary. We explain how we came with our decisions, including the technologies that will help solve that related solution.

In section [subsection 2.2.3,](#page-17-0) we also look at methods for validating $^{\rm l}$  and verifying $^{\rm 2}$  $^{\rm 2}$  $^{\rm 2}$  these solutions based on the requirements, as recommended by Adrion et al. [\[2\]](#page-44-5).

#### <span id="page-14-1"></span>**2.2.1. Mini Health Check Automation**

To decrease the execution time of the [MHC,](#page-8-2) automation of the check is recommended as a solution. As shown in the overview of the current system in [Figure B.2,](#page-51-1) the [MHC](#page-8-2) is a series of simple exports inside the TOPdesk application and the extraction of required data from a table. This data is copied and pasted into a template report and presentation, which is a process suitable for automation.

#### **2.2.1.1. Program Flow**

[Figure 2.1](#page-14-2) shows the expected flow of the automation process. The consultant can have straightforward procedures and a smaller number of steps to execute to achieve an [MHC](#page-8-2) report and presentation, which should satisfy "Must Have 1". It should only need to select a client and provide its credentials. Secondly, it would need to verify the classified incident types under its best practices, and lastly, the consultant automatically downloads the filled report and presentation for their client.

The program itself also consists of exact steps that need to be developed. It needs to maintain a front end web page for the consultant to provide its input data. It can log in on the back end part of the application of the client's TOPdesk environment. This part extracts all the necessary data and sends it back to the main program. Our program classifies the incident types as best as it can and presents it to the consultant. After the consultants' approval, it can calculate the [KPIs](#page-8-3) and put them into a report and presentation, ready for a download.<br>Figure 2.1: Flow of the [MHC](#page-8-2) automation process.

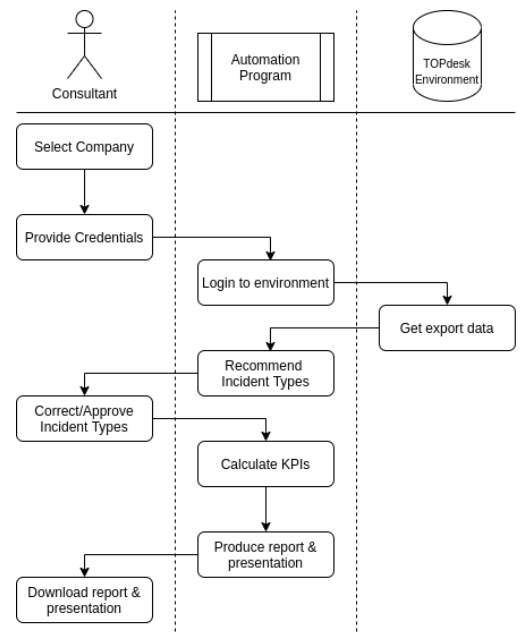

<span id="page-14-2"></span>

#### **2.2.1.2. Application**

Consultants are already familiar with working in a [Graphical User Interface \(GUI\)](#page-8-11) for the current procedure of executing the [MHC.](#page-8-2) Additionally, they use desktop PCs to perform their work, so our program should run on those devices. Therefore, we decided that we will create a web application with a simple and intuitive [GUI,](#page-8-11) such that consultants can easily learn to work with it. In the following subsections, we will explain some more

<span id="page-14-4"></span><sup>1</sup>Validation is focused on the external view of the product: "are we building the right product?" [\[4\]](#page-44-6)

<span id="page-14-5"></span><sup>&</sup>lt;sup>2</sup>Verification is focused on meeting the product specifications: "are we building the product right?" [\[4\]](#page-44-6)

<span id="page-15-0"></span>specific technologies required for this web application.

#### **Front End**

Our group has experience with the three common front-end frameworks: Angular, React and Vue. Vue $^3$  $^3$  is a standard at TOPdesk and will have the most internal support available. According to Wohlgethan [\[35\]](#page-45-5), compared to the other two frameworks "Vue has a shallow learning curve". This choice leaves the decision to implement it with either TypeScript or JavaScript. However, we think that typing benefits do not outweigh the drawbacks of added complexity by using TypeScript because it requires more work and learning [\[35\]](#page-45-5). Therefore we decided to follow the TOPdesk standard and go with Vue in JavaScript.

For the structure and styling of webpages, we plan to use Bulma $^4$  $^4$  or Buefy $^5$  $^5$ , and CSSgrid $^6$  $^6$ , as they have pre-made components and grids. This choice eliminates the task of having to recreate existing well-designed UI components. They are low-level and integrate easily with Vue. TOPdesk already maintains a Bulma theme so we can easily stay within TOPdesk style.

Alternatively, Bootstrap<sup>[7](#page-15-5)</sup> could serve a similar purpose. However, after further research, we found out that Bootstrap has a verbose styling that is difficult to change [\[27\]](#page-45-6). Also, it uses jOuery<sup>[8](#page-15-6)</sup> which might interfere with our Vue.js app according to a TOPdesk front-end expert at TOPdesk. Therefore, we will probably not use Bootstrap.

#### **Back End**

TOPdesk has an in-house framework for back-end Java services, called Firkin. This framework provides builtin authentication, authorization, and direct coupling with the already existing TOPdesk [Representational](#page-8-12) [State Transfer \(REST\)](#page-8-12) [API](#page-8-4) suite from which we can request the data. This offers a lot of pre-existing functionalities for our data extraction service and is therefore preferred to use. This service should run on the [SaaS](#page-8-6) environments of the customer, where the other Firkin services are located, and sends the exported data on request back to our main service.

We decided on a web framework and language that is more focused on data analysis and processing for the main service. Django<sup>[9](#page-15-7)</sup> is an option very suitable to our needs since we have experience with Python and it provides a better full-stack option than for instance Flask [\[11\]](#page-44-7). It has plenty of helpful libraries, which we can use to handle the [KPI](#page-8-3) data and aggregate this data for our benchmark [\[18\]](#page-44-8). The integration with the Vue front end, communication with the Firkin framework via [REST](#page-8-12) [APIs](#page-8-4) and filling of file templates fulfil all of our needs [\[3\]](#page-44-9).

Another option is the Express<sup>[10](#page-15-8)</sup> framework on NodeJS<sup>[11](#page-15-9)</sup>. This framework has high performance and many libraries but only runs in a single thread [\[5\]](#page-44-10). This limitation removes the possible scalability options to process parallel, which the benchmark tool discussed in a later section might require larger amounts of data.

#### **2.2.1.3. User experience evaluation**

To verify if the system improves on the current process and fits the requirements set out in [subsection 2.1.6,](#page-12-2) we will do user experience evaluation.

We know from discussions with stakeholders that it takes a consultant or [CSM](#page-8-10) around two hours to fully export the [MHC](#page-8-2) data into a report, which they then use to create a presentation. It should be noted here that since both [CSMs](#page-8-10) and consultants are the target users for our application and we refer to them interchangeably. To measure the time it takes consultants to execute the same tasks using our product, we will ask them to do these tasks in user testing sessions which the team will set up.

#### **2.2.1.4. Call Types**

As stated in [subsection 2.1.2,](#page-11-3) customers can create their call types, which hinders the automation. It should be noted here that we will refer to call types and incident types interchangeably. The [MHC](#page-8-2) assumes that certain default incident types exist, based on TOPdesk's "best practices", but some customers choose to deviate

<span id="page-15-1"></span> $^3$ JavaScript framework, <code><https://vuejs.org></code>

<span id="page-15-2"></span><sup>4</sup>CSS framework, <https://bulma.io/>

<span id="page-15-3"></span><sup>5</sup>UI components for Vue.js based on Bulma, <https://buefy.org/>

<span id="page-15-4"></span><sup>6</sup>CSS grid: table layout CSS <https://learncssgrid.com/>

<span id="page-15-5"></span><sup>7</sup>Website building tool, <https://getbootstrap.com/>

<span id="page-15-6"></span><sup>8</sup> Javascript library, <https://jquery.com/>

<span id="page-15-7"></span><sup>9</sup>Python web framework: <https://www.djangoproject.com>

<span id="page-15-8"></span><sup>10</sup> Minimalist web framework: <https://expressjs.com>

<span id="page-15-9"></span><sup>11</sup>Asynchronous event-driven JavaScript runtime: <https://nodejs.org/en/about/>

<span id="page-16-2"></span>from this format. Therefore, the consultant usually uses their judgment to categorize these custom incident types into the default incident types. One option would be to let the consultant manually classify these requests in a [GUI,](#page-8-11) but we could still improve performance here. Our solution, therefore, should also categorize these custom incident types based on its knowledge of the language and previous incident types.

In [Figure 2.2,](#page-16-1) a model is shown of a possible process that could assist with the required decisions for this classification. A [ML](#page-8-9) algorithm that is being trained online, based on the consultants' recommendations, classifies the encountered incident types of a customer. This classification is displayed to the consultant performing the [MHC.](#page-8-2) The consultant has the opportunity through a front-end menu to make necessary changes or to accept the recommended output, satisfying requirements "Must Have 3" and "Should Have 1". The consultant's changes serve as the learning model's error margin, so the model continuously improves based on the consultant's implicit feedback. After accepting the classification or making changes to it, the rest can be executed without any user input.

<span id="page-16-1"></span>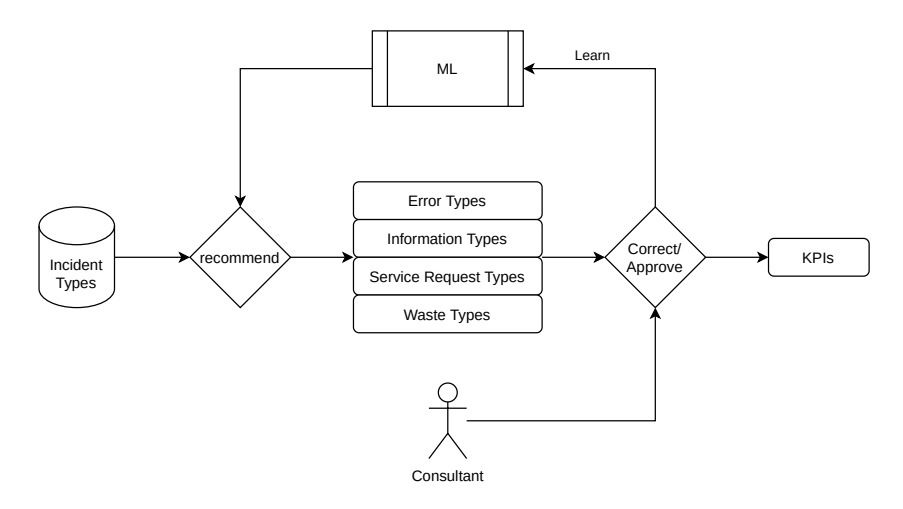

Figure 2.2: Process to classify custom incident types into their respective "best practices" types.

#### **Machine Learning**

There are multiple [ML](#page-8-9) libraries available for Python. We need a [Natural Language Processing \(NLP\)](#page-8-13) algorithm such that incident types that have a similar meaning can be classified under the same best practice type. To do this, we can utilize a semantic similarity approach where we map words to numerical vectors inside an unsupervised learning algorithm [\[26\]](#page-45-7). This algorithm then classifies these vectors based on their similarity.

We need to include text sanitation, language and data aggregation. We could use a pre-trained program like Word2Vec [\[19\]](#page-45-8), GloVe [\[22\]](#page-45-9) or FastText [\[14\]](#page-44-11), which already have basic knowledge about word relations.

FastText seems to have the most significant advantage since it also looks at the context inside the word itself by breaking it up [\[14\]](#page-44-11). Word2Vec on which FastText is based only looks at the text context of the word, but our problem does not provide this context, making it harder to classify [\[14,](#page-44-11) [19\]](#page-45-8) correctly. However, looking inside the word could create important context, so that the custom incident type "faulty printer", which contains the subword "fault", is classified as "error". We need to test if we can make this approach increase the efficiency of the consultants' workflow.

#### <span id="page-16-0"></span>**2.2.2. Benchmarking**

As mentioned in [section 2.1,](#page-11-1) the current [MHC](#page-8-2) does not provide a point of reference to the performance of the competitors. This chapter describes a solution to tackle the lack of reference point for determining the maturity level.

#### **2.2.2.1. Method**

To solve the problem of lack of reference point, we could create a benchmark tool to determine a more accurate set of norms for each domain. We will display the benchmark in a clear and concise manner such that consultants can explain the results to their clients.

Our goal is to create a report that contains the same [MHC](#page-8-2) and extends it with benchmark data. Hence, for the benchmark tool, we decided to use the same six [KPIs](#page-8-3) the [MHC](#page-8-2) uses to be consistent. However, finding better [KPIs](#page-8-3) has been added as a could-have requirement.

<span id="page-17-3"></span>Benchmarking will provide a better indication of the norms of the specific domains. It will be added to the generated report if customers have given permission to use their data for benchmarking. Once a sufficient number of customers from a domain have been acquired, the tool provides feedback to the customers about their service level compared to their domain and provides TOPdesk insight into domain standards across different domains. We will then also be able to generate new [KPI](#page-8-3) averages for certain domains and suggest new more accurate norms.

#### **2.2.2.2. Database**

To compare benchmarks, the six [KPIs](#page-8-3) need to be stored in a database. Currently, for each [SaaS](#page-8-6) customer, the data required for the [KPIs](#page-8-3) is stored on TOPdesk's servers. In a database separate from TOPdesk's database, we will store each company's anonymized [KPI](#page-8-3) values. By storing all the values and generating the average when necessary, the relevant benchmarks are always available when a customer requests the result of their [MHC.](#page-8-2)

We plan on using [Microsoft SQL Server \(MS SQL\)](#page-8-14)<sup>[12](#page-17-4)</sup> as a database, since TOPdesk's IT Operations only supports [MS SQL,](#page-8-14) and we want to run our back end on a TOPdesk cluster. Thus we are required to use [MS](#page-8-14) [SQL.](#page-8-14) [MS SQL](#page-8-14) is a traditional relational database, which are familiar to our group and satisfies our need for a simple database schema to store the benchmark data.

#### <span id="page-17-5"></span>**2.2.2.3. Visualization**

For visualization, we had three options to consider: displaying the average, box plot and violin plot. We could take the simple approach and use the average to visualize how well a company is performing, but the average will be skewed by anomalies.

The box plot method shows the distribution that is resistant towards anomalies in data [\[17\]](#page-44-12), unlike the average, and is useful when comparing different distributions across groups [\[34\]](#page-45-10). The box plot can be divided into three sections, as seen in [Figure B.3,](#page-52-1) which can represent the quality grades: Minimum to First Quartile (needs improvement), First Quartile to Third Quartile - The Interquartile Range (satisfactory) and Third Quartile to Maximum (good). It a very simple method to present data's distribution in comparison to the violin plot which incorporates the box plot and a Kernel Density Plot. This provides a more detailed summary of the density of the data yet preserves the box plot properties [\[13\]](#page-44-13) as seen in [Figure B.4.](#page-52-2)

The violin plot is much more detailed than the box plot. Either a box plot or a violin plot could be used to help visualize the results of the benchmark. A drawback of the violin plot is that it is very detailed and the representation is more difficult to understand compared to the box plot. We have decided that we will implement both and ask the consultants for feedback once we have the data and are able to draw these graphs.

#### **2.2.2.4. Privacy**

To protect the privacy of the customers, the data will be anonymized and averaged so that we do not store data that could link back to the customers.

#### <span id="page-17-0"></span>**2.2.3. Verification and Validation**

The solutions we have proposed will be validated in interviews with the relevant stakeholders. We will ask feedback from consultants and [CSMs,](#page-8-10) who are the target user of our product, and we will ensure they are representative of the wide variety of industries that use TOPdesk. Note that in this report, we refer to industry and sector interchangeably. These interviews will ensure we meet requirement "Must Have 1" and "Must Have 2".

Verification will be done as much as possible using automated testing tools. We explain the testing approach in more detail in [subsection 2.3.3.](#page-18-1)

#### <span id="page-17-1"></span>**2.3. Technologies**

In this chapter we will look at the remaining technical tools that we can use for our prototype. We have decided on the best choice by considering the TOPdesk development stack, our personal experience, and advantages and disadvantages of certain technologies. We break down our development stack into multiple components, which we discuss separately.

It is important to note that while we feel that all technology choices are appropriate based on our current knowledge, they are not set in stone at the research stage and may change as more information about the problem becomes available during implementation. We will discuss these deviations in a discussion in the final report.

<span id="page-17-4"></span><span id="page-17-2"></span><sup>12</sup>Microsoft SQL Server database management system, <https://www.microsoft.com/en-us/sql-server>

#### <span id="page-18-2"></span>**2.3.1. Progress Tracking and Version Control**

The progress of process and the code is going to be documented through Git as version control system, since it is the industry standard. We also use the GitLab repository hosting service, which is provided to us by TOPdesk, because TOPdesk requires its self-hosted GitLab for security reasons.

We also use GitLab for feature tracking instead of Jira<sup>[13](#page-18-3)</sup>, which is also commonly used in TOPdesk, because the latter is closely coupled to the product pipeline for the application. Our program is a stand-alone application and we therefore decided to not use Jira and centralize our development process on GitLab.

#### <span id="page-18-0"></span>**2.3.2. Hosting**

To make our product run on multiple devices, we will containerize it. To this end we will use Docker<sup>[14](#page-18-4)</sup>, which is standard use in TOPdesk. We want to host this container on the internal TOPdesk server provided to us. For development we will run software on our local machine using localhost. Every week we want to deploy a working prototype of our developed product, so that our stakeholders and product owner can track our progress. We will create a [Continuous Integration/Continuous Delivery \(CI/CD\)](#page-8-15) pipeline to automate this process. To deploy the service on the [SaaS](#page-8-6) environment we need to add our Docker container to TOPdesk's Kubernetes<sup>[15](#page-18-5)</sup> cluster, which deploys it to a customer. Because it is a stand-alone service we can automate the roll-out and do not have to wait for the TOPdesk application to update, which does not happen regularly. We will need to pass a pre-configured [CI/CD](#page-8-15) pipeline after which our updates are deployed. For development purposes we can also use a so-called sneak environment which is TOPdesk's development playground that resets every night.

#### <span id="page-18-1"></span>**2.3.3. Testing**

Because we will maintain a simple web application, our front-end testing will not be extensive, but should cover all of the basic functionalities such as component checking and [API](#page-8-4) results.

The back end of the product consists of two parts: a data-extraction tool written in Java, running inside the customer's TOPdesk environment, and a data-processing and presentation tool, running outside of the customer's environment, written in Python. These parts each require their own testing infrastructure. We will use TOPdesk's internal [CI/CD](#page-8-15) tools to ensure that we always have a working prototype.

Performance-critical code will also be timed, relating to requirement "Must have 3". Which code is performance-critical will be determined during implementation.

#### **2.3.3.1. Front-End Testing**

To test the front end, we will use  $Jest^{16}$  $Jest^{16}$  $Jest^{16}$ . As we have no previous experience with JavaScript testing, we asked a TOPdesk front-end expert for a recommendation. He recommended Jest because it is modern, wellsupported, and used by TOPdesk internally. With Jest we can test all of our required front end functionalities.

#### **2.3.3.2. Back-End Testing**

Individual components of the back-end will be tested using unit testing. The Java code on the back end will be tested using JUnit<sup>[17](#page-18-7)</sup>, since we are all familiar with it, it is still popular in 2020 [\[15\]](#page-44-14), and it is simple and lightweight [\[16\]](#page-44-15). As we see fit, we might need more advanced assertion or mocking tools. This will be determined during implementation on an as-needed basis.

For integration testing between our service and the [API,](#page-8-4) Firkin offers a setup that can bypass authentication using a predefined mock deserializer such that it can be tested coupled loose from the actual program.

Python code on the back end will probably be tested using Pytest<sup>[18](#page-18-8)</sup> since some of us are familiar with it. It is modern and actively-developed [\[21\]](#page-45-11), unlike other frameworks such as Nose<sup>[19](#page-18-9)</sup>. However, we might reconsider as our testing needs might change during implementation.

<span id="page-18-3"></span><sup>13</sup>Agile Development Tool, <https://www.atlassian.com/software/jira>

<span id="page-18-4"></span><sup>14</sup>Docker containerization software, <https://www.docker.com/>

<span id="page-18-5"></span> $^{15}\rm{Kubernetes}$  container orchestrator: <code><https://kubernetes.io></code>

<span id="page-18-6"></span> $^{16}$  Javascript testing framework,  ${\tt http://jestjs.io/}$  ${\tt http://jestjs.io/}$  ${\tt http://jestjs.io/}$ 

<span id="page-18-7"></span><sup>17</sup>Java testing framework, <https://junit.org/junit5/>

<span id="page-18-8"></span><sup>18</sup>Python testing framework, <https://docs.pytest.org/en/stable/>

<span id="page-18-9"></span><sup>19</sup>Python testing framework, <https://nose.readthedocs.io/en/latest/>

#### **2.3.3.3. Code Coverage and Static Analysis**

Code quality and test coverage will be assessed using automatic tools. We prefer an analytics infrastructure already used by TOPdesk, such as SonarQube<sup>[20](#page-19-0)</sup>, to benefit from better integration and quicker setup, but will also consider other tools if necessary. This will become clear during implementation.

<span id="page-19-0"></span> $\overline{^{20}\text{Open}}$  source code quality suite, <code><https://www.sonarqube.org/></code>

# 3 Design

<span id="page-20-4"></span><span id="page-20-0"></span>In the previous chapter, the initial research of the problem and solutions was described. In this chapter, we analyze the explicit design goals and the high-level design of the overall system and individual components, which are required to accommodate these goals. The implementation details of this design will be discussed in [chapter 4](#page-25-0) and [chapter 5.](#page-30-0) Analyzing design goals can help provide guidance during design and implementation because we know which high-level goals the design and implementation should support [\[28\]](#page-45-12).

We first explain the choices of our design goals and how they relate to the requirements. After this, we will explain the individual system design of the solutions. To help us justify the design choices for these systems, which we do in [section 3.2,](#page-21-0) we created design schematics to aid in discussing design goals with stakeholders. Because these choices are justified by the design goals and they are linked to the requirements, we have traceability between our design and the requirements, such that the implementation is correctly prioritized and executed to fulfill the stakeholder needs [\[37\]](#page-46-0).

#### <span id="page-20-1"></span>**3.1. Goals**

In [subsection 2.1.6,](#page-12-2) we explain that we have identified a list of design goals relevant to our project. We derived them from the implicit stakeholders' needs based on the requirements analysis. We verified these goals with our product owner to ensure that the design and implementation of our application satisfy the requirements. In the following list, we state each design goal we have, followed by a justification of why we chose it.

- 1. We mainly focus on **efficiency** because we are creating an automation program for the [MHC](#page-8-2) report, which should improve the efficiency of the process of creating a [MHC](#page-8-2) report.
- 2. We need **usability**, because the user of the application should have access to and understand how to execute the program, otherwise our application will not improve efficiency.
- 3. Our project lasts for only ten weeks, but we hope it will prove valuable enough to warrant further development after our time at TOPdesk ends. Therefore, **maintainability** is a goal of the design. We want to ensure that our code is readable and extendable such that a new team could further develop our application to fit future needs.
- 4. The application is required to deliver correct results, otherwise, the other goals are no longer relevant: the report would then still need to be created manually. Thus, **correctness** is one of our design goals.
- 5. Lastly, it is important to have a **reliable** application such that it is secure and available to use with real customer data, without breaking the TOPdesk environment or resulting in an error.

#### <span id="page-20-2"></span>**3.1.1. Persona**

The process is as automated as possible but still requires a few manual steps. We created a persona of the user of the program to identify what the motivation and background is of the user we design for. This links back to our usability design goal: the user should understand how to use the application.

To give a picture of this user, [Figure 3.1](#page-21-2) displays a persona of a possible user, who is a [CSM.](#page-8-10) This persona shows us that the users have a high priority for customer contact and already have to use many online tools to do their job. Time-consuming tasks such as executing the [MHC](#page-8-2) hold them back from executing their actual responsibilities. Because the user desires to have a fully functional application, all our aforementioned design goals are relevant for a stakeholder to increase their job performance.

#### <span id="page-20-3"></span>**3.1.2. TOPdesk Integration**

Because of the team's unfamiliarity with the internal structure, processes and technology stack of TOPdesk, the integration of our project within TOPdesk required a few weeks of our time. Although designing software

<span id="page-21-3"></span><span id="page-21-2"></span>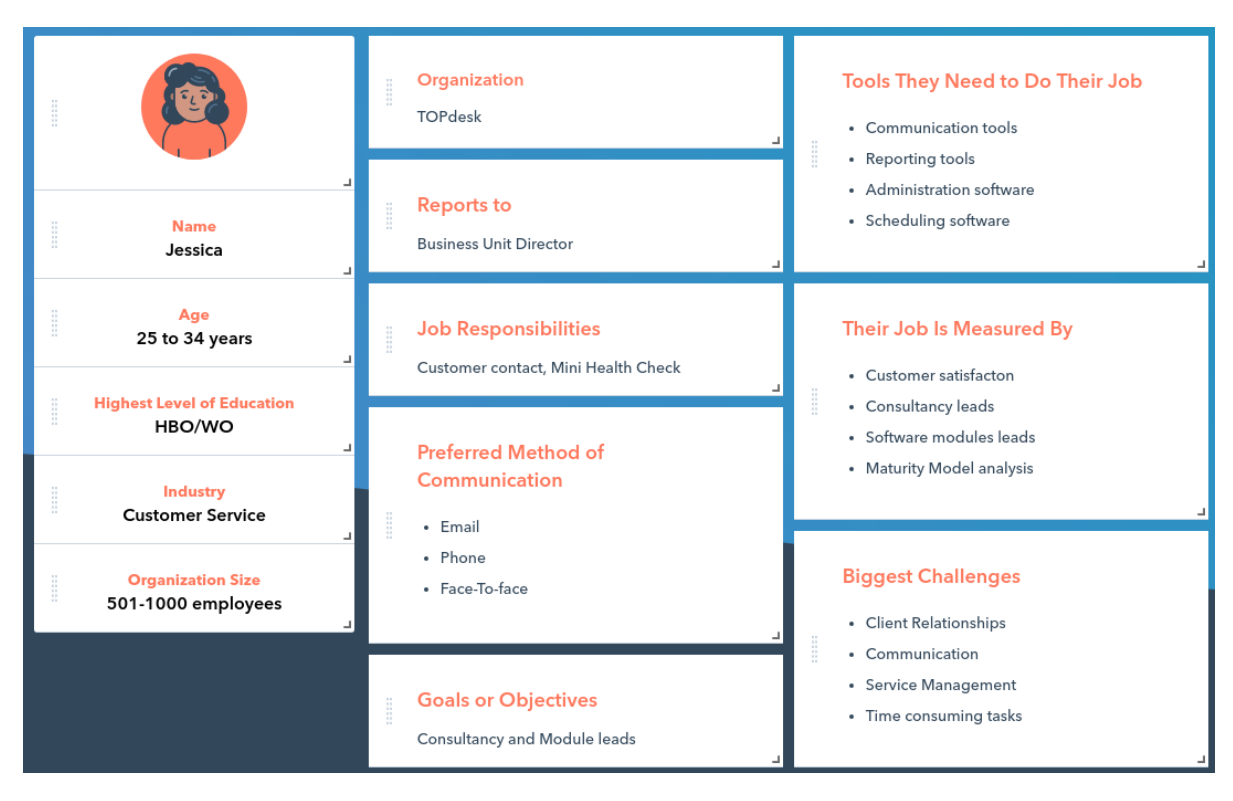

Figure 3.1: CSM Persona

inside a new working environment can be expected to come with difficulties [\[33\]](#page-45-13), we consulted TOPdesk developers to design our product in a suitable way within our time constraint and to fulfill the stakeholder needs.

Our prototype is designed as a stand-alone application to reduce implementation time as much as possible. However, it is also designed in a maintainable way to be possibly transferred into the TOPdesk application by using a similar technology stack as TOPdesk. Another possibility would have been to fully integrate it inside the TOPdesk web application. However, running within TOPdesk would require even more stringent quality control since any bad version could potentially impact reliability of an entire TOPdesk environment. It would also cost more time, as we would need more time to understand the TOPdesk architecture to implement an integrated product. Therefore we decided not to integrate the product into the TOPdesk web application.

#### <span id="page-21-0"></span>**3.2. Structure**

In this section a deeper look is given into the structural architecture of the system and its complexity and quality are described. In [Figure 3.2](#page-22-2) the general design of the application is shown with the communication flow between the individual systems. We will give a high-level overview of the architectural design and in [chapter 4](#page-25-0) we provide low-level implementation details.

#### <span id="page-21-1"></span>**3.2.1. Vue Front End**

Because the user of the program described in the persona is used to working with the TOPdesk interface, our design has to use the TOPdesk style theme to adhere to their corporate identity. Because of the design goal of efficiency, this should support fast user interaction with our web application. Since the user is already familiar with applications with a similar design, it should be easier and thus faster for them to use the product. The components style designs can be seen in the figures in the manual that is in [Appendix D.](#page-56-0)

We designed the application to be a single web page with few components, as shown in [Figure 3.3,](#page-22-3) such that the main functionalities are usable and intuitive to the user. We think that making multiple pages with only a single component would increase routing complexity. We have little functionality and state on the front end, so a single page application makes sense for our use case.

Each component handles a single process step in the [MHC](#page-8-2) process and calls the Django [APIs](#page-8-4) when the

<span id="page-22-2"></span>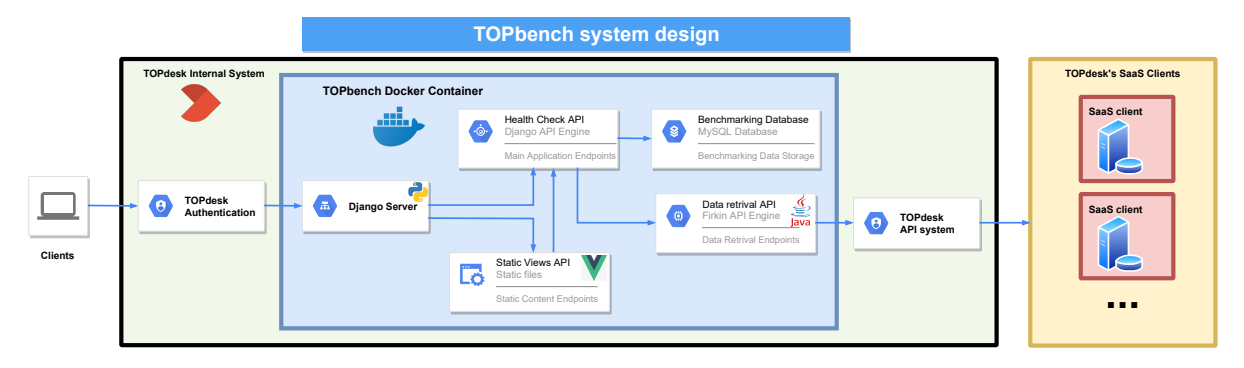

Figure 3.2: General system design.

<span id="page-22-3"></span>user interacts with the system, such as a dropdown selection choice or a button click. Every component is placed on a single page and the components are hidden and shown based on the application's state, such as whether the user is logged in.

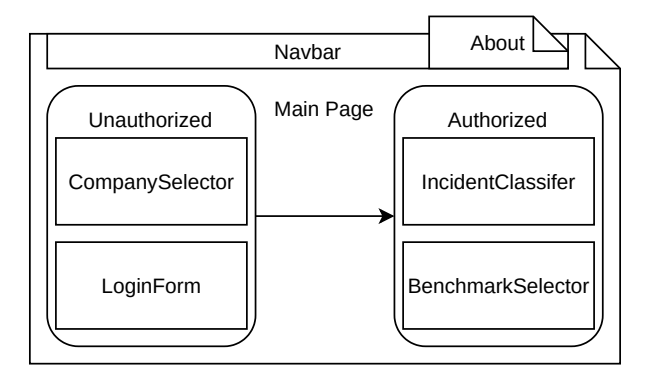

Figure 3.3: Vue framework pages & components.

#### <span id="page-22-0"></span>**3.2.2. Firkin Back End**

<span id="page-22-4"></span>On the back end, we created the necessary endpoints to the TOPdesk environment [APIs](#page-8-4) using a Firkin service, shown in [Figure 3.4,](#page-22-4) such that the interaction with the TOPdesk [API](#page-8-4) is decoupled from our main application. This service is made for direct communication with the TOPdesk environment. Every data request uses a query to filter only the necessary meta-data from these incidents, such that the privacy of the incident content is protected and there is no unnecessary data transmission.

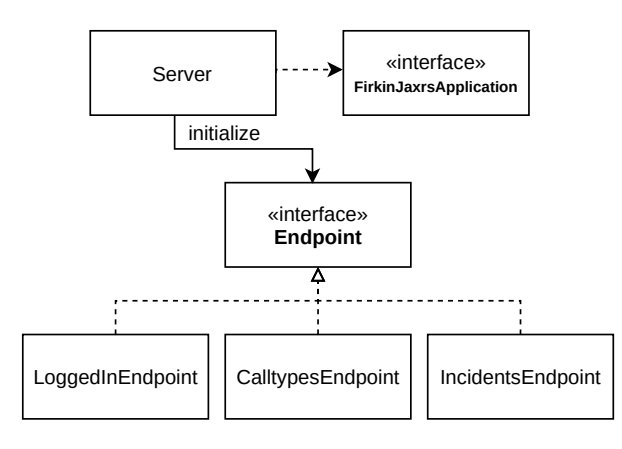

<span id="page-22-1"></span>Figure 3.4: Firkin Service Endpoints

#### <span id="page-23-1"></span>**3.2.3. Django Back End**

The Django service is the main part of the program. It hosts the [API](#page-8-4) suite and provides a routing interface, which serves the front-end static bundles that are created by the program and routes the user to our main page. It calculates the necessary [KPI](#page-8-3) values to put in the [MHC](#page-8-2) report document and stores the values in a database. These values are then plotted and these plots are stored in the report.

#### **3.2.3.1. [Application Program Interface](#page-8-4) [\(API\)](#page-8-4)**

Aside from serving the main page, the router also forwards [Hypertext Transfer Protocol \(HTTP\)](#page-8-16) requests from the client to the [API](#page-8-4) suite of the program. The [APIs](#page-8-4) used by the Django service are outlined in [Table 3.1.](#page-23-0) These [APIs](#page-8-4) execute different parts of the program as explained in the description, which are modularized into separate Python scripts for readability and so that they can be extended more easily.

<span id="page-23-0"></span>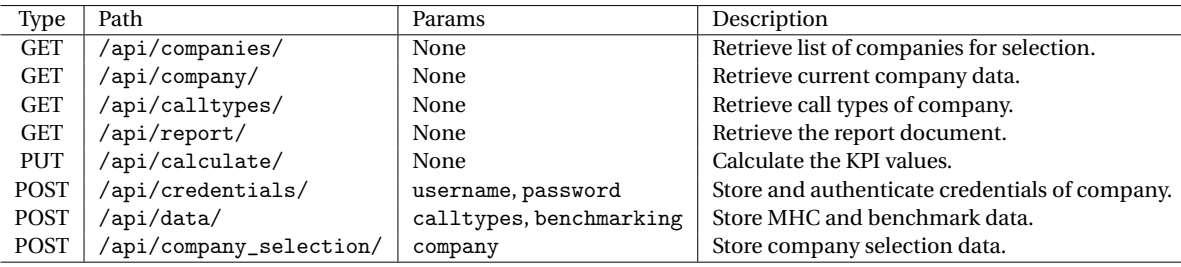

Table 3.1: Paths and description of Django [API](#page-8-4) suite.

#### **3.2.3.2. Report & Presentation**

TOPdesk already maintained a Microsoft Word and PowerPoint template that the consultants and [CSMs](#page-8-10) use, which provide a user-friendly interface for both the [CSM](#page-8-10) and the customer. Reports are also often created using PDF files, however, these cannot be edited after creation, while Microsoft Word files can be. Using Microsoft Word for the report helps with our usability goal since [CSMs](#page-8-10) expect to be able to edit the report after creating it. Therefore we did not deviate from this format.

Using document template libraries, the calculated data such as the [KPI](#page-8-3) values can be inserted into both a report and a presentation. These generated files can then be sent back to the front end. Using a readable template makes the generated fields to be easily maintained, since the template is made in Microsoft Word, which is easy to change if necessary.

#### <span id="page-23-2"></span>**3.2.3.3. Benchmark Database**

To store the benchmark data we designed a database model which contains the [MHC](#page-8-2) results of the companies. Initially a model was created which was extendable to more than six [KPIs,](#page-8-3) but due to low priority to change the number of [KPIs,](#page-8-3) we decided to simplify this schema such that there is no unnecessary complexity added, which should improve the maintainability of the database interaction.

TOPdesk is thinking about changing the [KPIs](#page-8-3) used for the [MHC](#page-8-2) and the [FHC,](#page-8-5) but not in the near future. Hence, we limit our schema to have only six already existing [KPIs](#page-8-3) in the [MHC](#page-8-2) table as it can be seen from the new schema diagram [Figure 3.5.](#page-24-0)

To anonymize the company's name such that it is not directly traceable, the name of the company is hashed before being stored. In practice, hashing does not provide effective anonymized data [\[7\]](#page-44-16), however, the hashed names are never retrieved for the benchmark procedure and malicious users would need to enter the secured database in order to view the relevant data. Only developers and maintainers can access the database. The primary use of hashing is to make sure that they cannot easily identify companies when looking through the database. We could have created a more secure solution, but since we had a time constraint, we have chosen to keep it simple. Therefore we believe to have provided sufficient security to protect the privacy of the customers for this specific case.

We could also have not stored the company name at all. A problem that then might arise is that a company performs multiple [MHCs](#page-8-2) within a time frame. The incidents and thus the resulting [KPIs](#page-8-3) will then overlap in the database, creating inaccurate averages for the [KPIs](#page-8-3) as some incidents are counted multiple times. Thus, the storage of the name of the company is required along with the time frame to ensure no duplicated data is stored.

<span id="page-24-0"></span>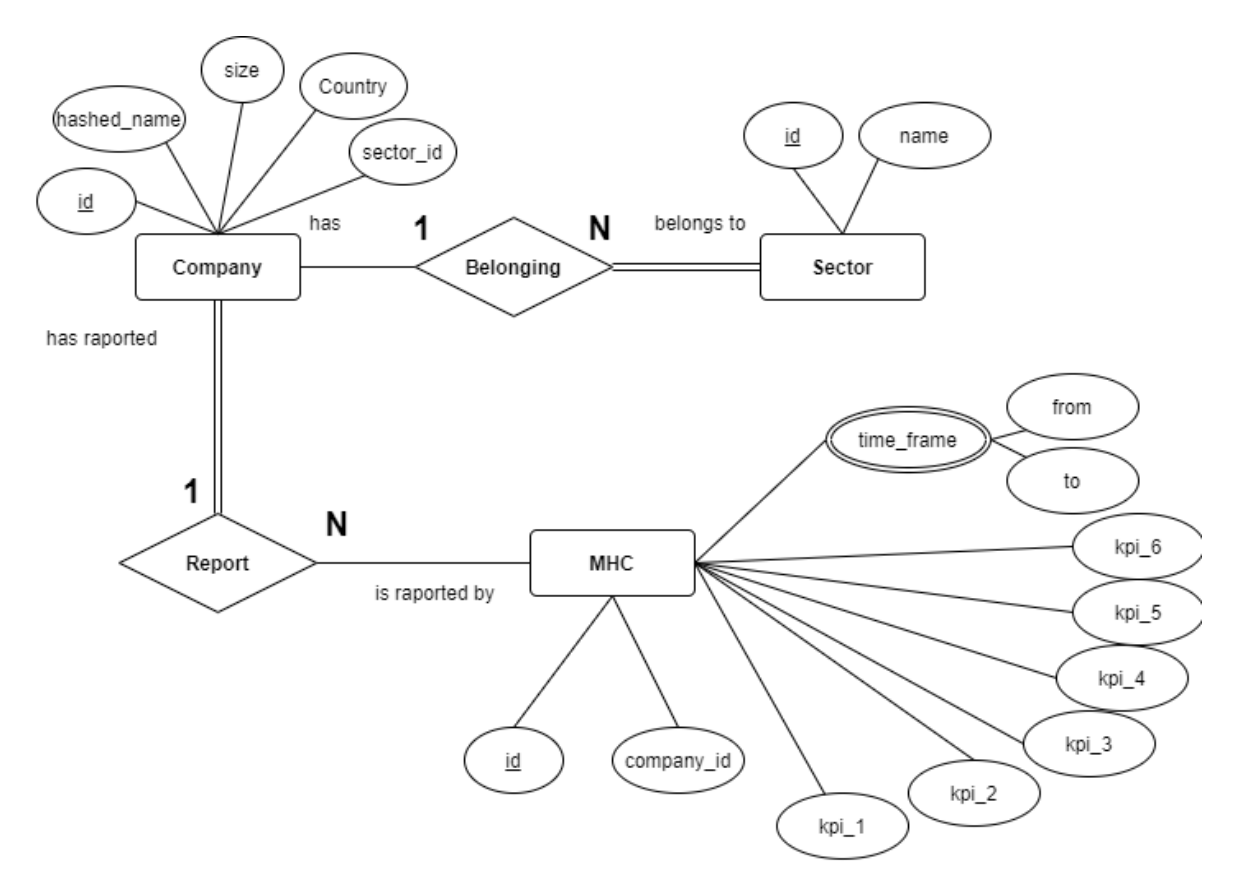

Figure 3.5: Benchmark database schema.

# 4

### Implementation

<span id="page-25-4"></span><span id="page-25-0"></span>In this chapter, we look at how we built the product. In [section 4.1,](#page-25-1) we consider the agile workflow that we used and look at how it changed compared to how we envisioned it in the project plan. We discuss how we implemented the automation of the [MHC](#page-8-2) and benchmarking in [section 4.2](#page-26-0) and [4.3,](#page-28-0) respectively. Finally, we explain how we deployed our application in [section 4.4.](#page-29-0)

#### <span id="page-25-1"></span>**4.1. Agile Workflow**

After the preliminary design and technology choices were made in the research report, we started working on the implementation. We decided in the Project Plan to develop the product using the Scrum methodology since we all had experience using the Scrum methodology.

#### <span id="page-25-2"></span>**4.1.1. Scrum and Research**

Early during the research phase, we felt our use of an up-front research phase was not according to the Scrum methodology. We spoke to Joris Slob, a Scrum Master and Agile Coach at TOPdesk, to clarify these issues. He explained that software projects developed using Scrum usually do not have a research phase. How could we do our research in an agile way, still reaping agile benefits? A Scrum approach would focus much more on delivering an early product and gathering feedback, researching the problem, and designing the solution as parts are being implemented.

Of course, we still needed to do the research part of the project and produce a report on it because the course is set up in that way. We therefore, would not do Scrum 'by the books' according to Mr. Slob. He suggested we use elements of the Kanban method for our research. He said that Scrum is optimized for flexibility and continuous learning, whereas Kanban is less flexible but focuses on transparency about the project's state. He suggested we use Kanban techniques, such as using an issue board, to keep track of our research phase, still using elements of this agile methodology without fully implementing Scrum.

This discussion with Mr. Slob prompted us to start thinking about how we could build a basic but functional piece of software to check our assumptions about the product. Therefore we focused on developing this so-called "walking skeleton" as early as possible. The time limit of ten weeks meant that the implementation process should be carefully planned and executed. Every sprint, we reviewed our backlog, cleaning out or updating old issues, and determined which issues we wanted to work on for that week. We played planning poker [\[12\]](#page-44-17) to determine the prioritization and the estimated time each issue was going to take. Planning poker helped us to discuss the time estimation and prioritization of issues such that the work could be finished within the time frame of one week. The general overview of the implementation phase is visualized in [Figure 4.1,](#page-26-3) in which the specific implementation detail that was implemented in every Scrum cycle is outlined.

#### <span id="page-25-3"></span>**4.1.2. Flexibility**

In our plan, we were very strict about how we were going to approach the project. We felt like we needed to be specific and concrete in our proposed approach. However, in discussions with Mr. Slob, it also became clear that this rigidity conflicted with the focus on flexibility of the Scrum process. We also discussed this with Frank Mulder, our [Delft University of Technology \(DUT\)](#page-8-17) supervisor. In the end, we decided that we will be allowed to make changes to our project methodology if necessary but we should document and motivate these changes well, which we discuss in [section 8.1.](#page-40-1)

We were happy about this course correction towards flexibility because then we could reap more of the benefits of the Scrum method, such as validating the product often, in our case by using the walking skeleton,

<span id="page-26-4"></span><span id="page-26-3"></span>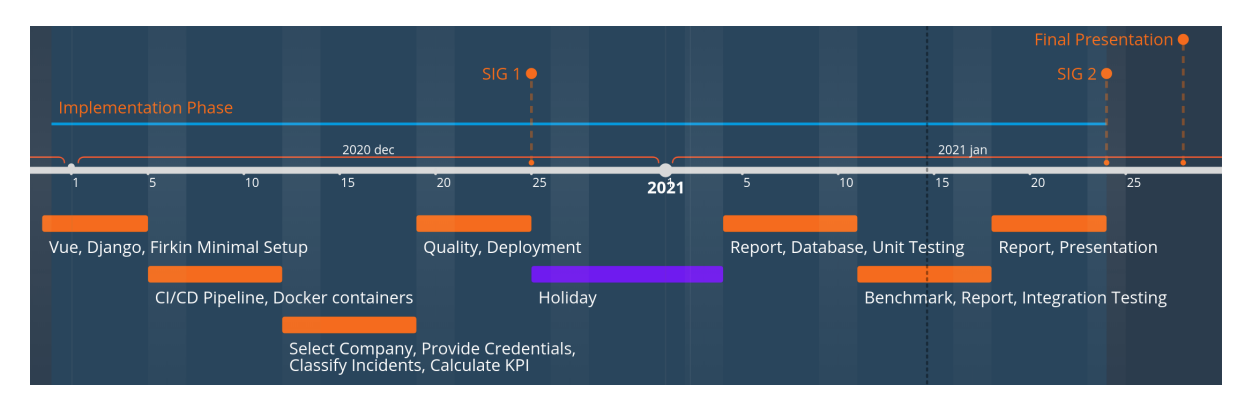

Figure 4.1: Implementation phase timeline

and learning more quickly, for example by using pair programming. We initially did not plan to try pair programming, but we ended up doing a fair amount throughout the project. Since our project was done during the COVID-19 outbreak, pair programming helped share our knowledge to handle certain issues more efficiently.

#### <span id="page-26-0"></span>**4.2. Automating the MHC**

The automation tool was planned to be created first. The first few sprints of the implementation phase were dedicated to setting up the walking skeleton and gradually, the full process was implemented. In this section, we discuss the implementation details of the automation tool that generates the [MHC.](#page-8-2)

#### <span id="page-26-1"></span>**4.2.1. Front End**

On the front end, the consultant takes four steps for the process of creating a [MHC:](#page-8-2) selecting a company, logging in, classifying incident types, and downloading a [MHC](#page-8-2) report. A visualization and explanation of the program are explained in a manual in [Appendix D.](#page-56-0)

To select a company to perform the [MHC](#page-8-2) on, the home screen provides a drop-down menu which lists all the companies that have given permission to perform an automated [MHC.](#page-8-2) The companies are sorted alphabetically to make them easier to find. However, looking for the right company name by scrolling through a large drop-down list is inconvenient as it takes much time to find the right company. TOPdesk has many customers and many of them might want the [MHC](#page-8-2) to be automated. Therefore, a search box is implemented at the top of the drop-down menu. This solution scales better for a high number of companies.

Once a company has been selected, the user can provide credentials for this company in a login form. To provide security, the user can log in with a application password generated by the [CSM.](#page-8-10) An application password is a password for a specific application and needs to be created once for each company before they can create a [MHC.](#page-8-2) A standard consultant or [CSM](#page-8-10) account does not have permissions to use the TOPdesk [API,](#page-8-4) which our application uses, therefore a separately generated application password is required. This application password is used by our application to authenticate against the company environment. When the user logs in, the login form will either give feedback that the credentials were wrong, or it will bring the user to the next step.

The next step is classifying the incident types in the best-practices categories: *error*, *information*, *service requests* and unclassified incident types. The latter category is referred by TOPdesk and our application as *waste*. This is implemented using a draggable list library so the user can drag each incident type to the desired category. We implemented it as a draggable list because we considered this a convenient and familiar way to categorize for the user.

<span id="page-26-2"></span>Finally, when the user has classified the incident types, they will get an option to enable benchmarking. If this option is disabled, the [MHC](#page-8-2) report will be requested without benchmark data and use the original TOPdesk norms to compare their [KPI](#page-8-3) results. If this option is enabled, three options are presented: benchmark by industry, country or company size. A request for the appropriate report, with or without benchmarking, is made to the back end, which in turn returns a report.

#### <span id="page-27-0"></span>**4.2.2. Back End**

The back end consists of two parts: a Django service and a Firkin service. The front end makes [API](#page-8-4) calls to the Django service based on the steps that the user needs to take. The Django service then makes an [API](#page-8-4) request to the Firkin service.

#### **4.2.2.1. Firkin Service**

The purpose of the Firkin service is to connect with the TOPdesk environment: it provides authentication, specifies the required fields, and paginates the results from the TOPdesk [API.](#page-8-4) It consists of three endpoints: one endpoint for authentication, one which requests the call types of the customer, and one that requests the recent incidents of the customer.

The Firkin service was implemented to decouple the [API](#page-8-4) calls from the connection with the TOPdesk environment. During implementation we found out that this did not add much value however, since little code is required to communicate with the TOPdesk [API.](#page-8-4)

We also thought we would need the service to run inside of a client's TOPdesk environment to be able to access their data. During the project we found out that this assumption was incorrect and we could retrieve the data using the environment's [REST](#page-8-12) [API](#page-8-4) accessed by [HTTP](#page-8-16) requests from services other than a Firkin service, such as a Django service. Having a separate service for this became unnecessary. This led to the point that the Firkin service was a standalone server inside our own Docker container, not adding the expected value we thought it would have based on our research. Due to time constraints, the Firkin service is currently still part of the application. We will give recommendations for different solutions to having a separate service in [section 8.3.](#page-41-1)

#### **4.2.2.2. Django Service**

First, the front end is pre-built by the Django service into static script and style files by webpack $^{\rm l}$  to integrate with the Django back end. These files are served on request of the base [Uniform Resource Locator \(URL\).](#page-8-18)

After this, the front end should receive the company selection from the Django service. When a company is selected, the selection is put into a session cookie so it can be used in further requests. This cookie contains the company's name, environment [URL,](#page-8-18) industry, size and country.

When the Django service makes a request to the TOPdesk [API](#page-8-4) to check the credentials of the consultant, it makes a request to the Firkin service to check whether they work on the environment using the [URL](#page-8-18) of the TOPdesk environment of the company. When authorized, the Django service stores the credentials in a session cookie. It returns an [HTTP](#page-8-16) status code; code 200 (OK) means valid credentials and 401 (UNAUTHO-RIZED) means invalid credentials.

If the user has provided valid credentials, the Django service makes a request to the Firkin service which retrieves the incident types and returns them for classification to the front end.

When the user has approved the classification of the incident types, the Django service will request the incidents data from the Firkin service. It uses those incidents to calculate the six [KPIs](#page-8-3) by filtering the incidents and dividing them by the total amount of incidents to get a percentage value, according to the process explained in the [MHC](#page-8-2) manual [\[30\]](#page-45-0). These calculated values are also stored in session cookies.

#### **Classifying Incident types**

Automatically classifying call types would save the consultants time, since they need less time to classify these incident types themselves: they would only need to verify the results. The first step to create an automatic classifier with a [ML](#page-8-9) algorithm was to aggregate data such that we could train an initial [NLP](#page-8-13) model with the specific task of classifying call types.

Unfortunately, no such data set existed yet, which made it hard to create a system that could actually improve the efficiency of automating the [MHC,](#page-8-2) since we would need to create this data ourselves. We weighed this potential efficiency increase against the amount of work it required to create this data and train the model. We did not think that this improved efficiency was worth it for the amount of work. Implementing it would be time consuming and we had a time constraint. Additionally, according our product owner, classifying incident types is usually not a difficult or time consuming task. Therefore we decided to not provide [ML](#page-8-9) assistance when classifying incident types.

We do see the potential of time saving in the future for TOPdesk by using this feature, however, as we will explain in [section 8.3.](#page-41-1) Therefore we did set up a system which collects this data from the users that execute an [MHC](#page-8-2) with our application. We expanded our database schema to include the storage of the incident types'

<span id="page-27-1"></span><sup>1</sup>Static module bundler, <https://webpack.js.org/>

<span id="page-28-3"></span><span id="page-28-2"></span>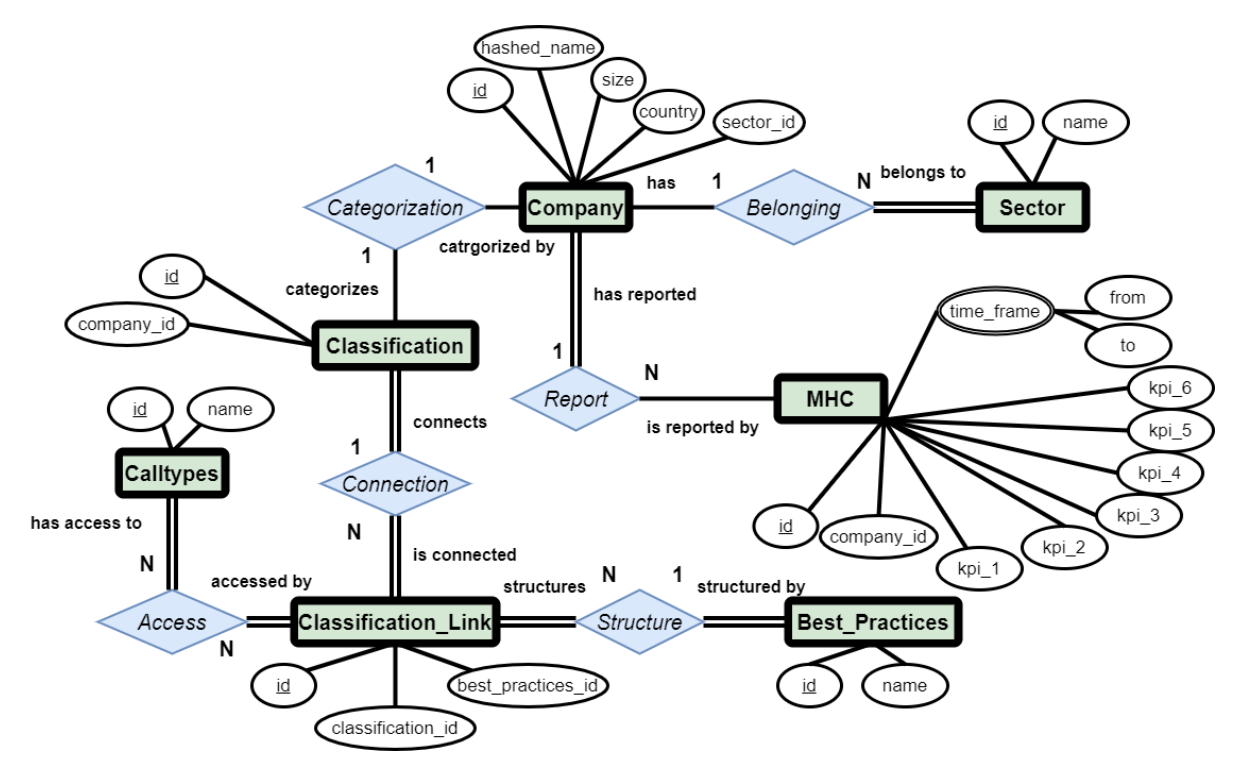

Figure 4.2: Benchmark database schema

classification as shown in [Figure 4.2.](#page-28-2) This means any [MHC](#page-8-2) performed using our tool adds to the data set that is required to possibly include an [ML-](#page-8-9)assisted classification system in a future version.

#### **Document Generation**

When the users presses the download button, the report is created and downloaded, using the docxtpl li-brary<sup>[2](#page-28-4)</sup>, a library for modifying Microsoft Word files. The program places the calculated values inside a template report. For each [KPI,](#page-8-3) an explanatory texts is added based on the value of the [KPI.](#page-8-3) These texts explain, based on this value, how well the customer performs on this [KPI,](#page-8-3) so the reader can understand what the value means for them.

#### <span id="page-28-0"></span>**4.3. Benchmarking**

Aside from handling client interaction and report creation, the Django service is also connected to the [My](#page-8-19) [Structured Query Language \(MySQL\)](#page-8-19) database where it stores metadata of the company and the [KPI](#page-8-3) values of their [MHC](#page-8-2) results. It contains a list of pre-defined sectors, which we link to the company. Before adding the [MHC](#page-8-2) results, we check if the company name already exists in the database and has performed a [MHC](#page-8-2) in the past year. If so, the results overwrite the previous results of their [MHC.](#page-8-2) Otherwise we add the results as a new entry to the database.

We hash the company name, as explained in [subsubsection 3.2.3.3.](#page-23-2) We decided to use the BLAKE2s<sup>[3](#page-28-5)</sup> algorithm to hash the name of the company. We chose this algorithm as it is fast enough for our use case and results in no direct traceability between a company's name and its [KPI](#page-8-3) results.

We use the Django database object model [API](#page-8-4) because it is high-level, which aids maintainability. It has the functionalities we need, such as built-in input sanitation $^4$  $^4$ , test databases $^5$  $^5$  and static data loading $^6\!$  $^6\!$  $^6\!$ .

<span id="page-28-6"></span><sup>4</sup>Overview Django's Security Features, <https://docs.djangoproject.com/en/3.1/topics/security/>

<span id="page-28-4"></span><span id="page-28-1"></span><sup>2</sup>Python docx template filler library, <https://docxtpl.readthedocs.io/en/latest/>

<span id="page-28-5"></span><sup>3</sup>Cryptographic hash function, <https://www.blake2.net/>

<span id="page-28-7"></span> $^{5}$ Django tests, <https://docs.djangoproject.com/en/3.1/topics/testing/overview/>

<span id="page-28-8"></span><sup>6</sup>Fixtures, <https://docs.djangoproject.com/en/3.1/howto/initial-data/>

#### **4.3.1. Visualization**

For visualization, we considered both the box plot and the violin plot, as explained in [subsubsection 2.2.2.3.](#page-17-5) The box plot is simpler and thus easier to understand than the violin plot, but lacks detail. The violin plot is more detailed, but might be harder to understand. The stakeholders liked the violin plot the best, because it looks more attractive and conveys information well to the client. Therefore we have implemented a vi-olin plot. The data is inserted in the data visualization library seaborn<sup>[7](#page-29-1)</sup>, which creates a violin plot of the benchmark.

The results are put inside the report document with the relevant text. We use a different template for benchmarking, because this version includes more data entry points. The relevant norms for [KPIs](#page-8-3) for this company can be deduced from the created visual by comparing it against its own result. For example, a company scores a 20% on [KPI](#page-8-3) six, which would be categorised as average by the previous norms. If 50% of the other companies in the same industry have a score between 25% − 45%, this would not be accurate and should actually result in a low score based on the benchmark.

#### <span id="page-29-0"></span>**4.4. Deployment**

Because our program consists of many separate systems, we required a way to execute and test our program automatically. This makes the development process more efficient, as we do not need to start and test every system separately each time we run our code. With help from Joep Weijers, a TOPdesk developer, we containerized our application with Docker and startup scripts. We developed the application running our code and a TOPdesk environment locally. Once a week we pushed our development branch to the master, which was then automatically deployed by pushing the containers to the internal registry and pulling it onto a virtual machine running the web hosting service. After the container is pulled, it is started and listens on the exposed ports for requests. We deploy on an internal TOPdesk server which is secured by TOPdesk multifactor authentication, so only TOPdesk employees can access our application.

<span id="page-29-1"></span><sup>7</sup>Statistical data visualization, <https://seaborn.pydata.org/>

# 5 Testing and Quality

#### <span id="page-30-6"></span><span id="page-30-1"></span><span id="page-30-0"></span>**5.1. Testing**

TOPdesk might continue with the development of our application. Therefore we want to have high maintainability so that TOPdesk can continue working on this project. To this end, we have written front-end and back-end tests, that aim to verify the our code's correctness. In this section, we discuss how we tested our code.

#### <span id="page-30-2"></span>**5.1.1. Front-End Testing**

We used the Jest testing library together with test-utils offered by Vue. Jest was used for unit-level testing of functionalities like making [API](#page-8-4) calls while test-utils was used for component rendering. We also mocked the network requests to the Django [API](#page-8-4) using Jest's mock library to verify that the front-end methods that make calls to [API](#page-8-4) work as expected. Using mocking allows us to control the behavior of the [APIs.](#page-8-4) This way, the tests can focus on the logic inside the function.

#### <span id="page-30-3"></span>**5.1.2. Back-end Testing**

The main functionalities are located in the back end. So testing it was important, as the rest of the components rely on it to work correctly. Debugging through the front end or logs would be difficult and inefficient. Unit testing properly helps us identify bugs more easily.

#### **5.1.2.1. Django (Pytest)**

This part of the application was the most difficult to test as it was the middleware for our application. It was directly connected to the front end, the benchmarking database and the Firkin service. The Django back end interacts with all these different system components. To check whether these components are all called, we mocked using pytest's Mock class, such as the requests to the Firkin service. The modularized scripts that calculate the [KPIs](#page-8-3) and provide other utility functions are also unit tested.

For the benchmarking database, the model library from Django is convenient because it only needs a database connection when testing the interaction with the database. The data is added to the database and then cleaned up after each test run. This allows us to quickly and efficiently test the correct interactions with less code.

#### **5.1.2.2. Firkin (JUnit)**

The Firkin service is tested using JUnit which we use to unit test our methods. We also use the Mockito mocking library to simulate connections to the TOPdesk environment [API.](#page-8-4) Since the Firkin service is a thin wrapper around the TOPdesk [API,](#page-8-4) we decided not to unit test it apart from checking status codes as a smoke test. Furthermore, we used manual testing for verification.

#### <span id="page-30-4"></span>**5.1.3. Integration testing**

<span id="page-30-5"></span>Because we are creating a multi-component application, it is important to test the integration between the systems [\[8\]](#page-44-18). However, setting up more testing requires more time and the complexity of integration testing also increases [\[23\]](#page-45-14). The tests could possibly be "flaky", which means the results of the tests are not consistent, as the tests would depend on many systems and their states. Due to these concerns and the limited time available during this project, we decided that integration tests such as end-to-end testing would not be implemented for our application.

#### <span id="page-31-4"></span>**5.1.4. End User testing**

To test the fully integrated software, we requested [CSMs](#page-8-10) to perform an [MHC](#page-8-2) through our application with real customer data. We analyzed the amount of time the user takes to navigate through the full process as we described in [Appendix D](#page-56-0) and asked for their feedback about the usability of the interface and the functionalities. We will not include creating the user account and application password in our test because we are not allowed to view this data. Therefore we will test the time that is required to create the [MHC](#page-8-2) from selecting a company until the report document is downloaded.

We also contacted many customers to ask for their permission to test our application on their TOPdesk environment. While we are not allowed to log in to their environments, consultants and [CSMs](#page-8-10) are, which allowed them to test our application for us. The test reflects how efficient the application is for the user working with a real environment. In [chapter 6](#page-35-0) we elaborate on the results of these tests.

#### <span id="page-31-0"></span>**5.1.5. Test-Driven Development**

For the development of certain functionalities, it was not known how it would be implemented in advance, but we knew the exact result it should output. Therefore, we first wrote the tests and then later on adjusted the code in order to make the tests pass.

We used this method in particular to test the model library of Django which interacts with the database. We first devised a test to get every object from the database and then wrote the functionality. After that, we wrote a test to make sure a filtering function works. This process was repeated until all functionalities and their test cases were devised and that all the tests passed.

#### <span id="page-31-1"></span>**5.2. Quality**

To make sure that our code has as few code smells as possible, we decided to pick tools that would assess the quality of our code through static analysis. Since we used three different programming languages (JavaScript, Python, and Java), we wanted to find tools that would analyse our code and provide us with quick feedback in the local console as well as on the pipeline.

#### <span id="page-31-2"></span>**5.2.1. Technologies**

To improve the code quality we used SonarQube, which is a static analysis tool that analyzes potential bugs, vulnerabilities and security issues in the code. In [section B.5](#page-52-0) we show the final quality scores for the application. It also shows technical debt which gives you tips on how to make your code more maintainable. It imports the coverage results of the tests and shows the uncovered lines and it also alerts us about code duplication.

Apart from that, we had other tools for each of the languages. For Python we used Pylint<sup>[1](#page-31-5)</sup> which is a linting tool that makes sure you follow the PEP8 style created by the founder of Python [\[25\]](#page-45-15). For JavaScript we chose  $\rm ESLint^2$  $\rm ESLint^2$  for standards. Finally, for Java we used Checkstyle $^3$  $^3$  which is Maven's standard utility for checking the style of code.

#### <span id="page-31-3"></span>**5.2.2. [SIG](#page-8-1) Evaluation 1**

To evaluate our source code, we were required to let our source code be reviewed by [SIG.](#page-8-1) In this section, we discuss the results of the first submission to the [SIG.](#page-8-1) We will discuss the most critical feedback we got on our submission, how we improved our code, and argue about each feedback item's relevance.

#### **5.2.2.1. Results**

The [Figure 5.1](#page-32-1) shows a summary of the results of the feedback. It should be noted that the grades range from one to five stars, where more stars represent higher quality. The first submission got a test code ratio of 31.6% and a maintainability score of 4.6 stars. Some components even got 5.5 stars, which we suspect is a glitch. They show no feedback inside them, so we assume it should have been five stars.

We consider the test code ratio of 31.6% to be lower than how much we wanted to test. We have aimed to improve our code coverage after we received the [SIG](#page-8-1) report. According to SonarQube, we currently have 69.8% coverage. However, we will only know the results from the second submission after this report is finished, so we will not know if the [SIG](#page-8-1) results will actually improve. However, since we have focused more on

<span id="page-31-5"></span><sup>1</sup>Source-code, bug and quality checker for the Python programming language, <https://www.pylint.org/>

<span id="page-31-6"></span><sup>2</sup>Open-source JavaScript linting utility, <https://eslint.org/>

<span id="page-31-7"></span><sup>3</sup>Apache Maven Checkstyle Plugin, <https://maven.apache.org/plugins/maven-checkstyle-plugin/>

testing, and have reached higher coverage in SonarQube, we expect to reach a similar coverage of what we reached in SonarQube.

<span id="page-32-1"></span>We consider the score of 4.6 stars reflects the quality of our software reasonably well. We got more issues from SonarQube than from the [SIG](#page-8-1) review. We consider that the SonarQube results are in line with the results from the [SIG,](#page-8-1) since SonarQube gave more issues, however each issue was a bit smaller and thus less significant. While the [SIG](#page-8-1) review covered high-level topics, such as duplicated code blocks and unit size of files, SonarQube pointed out issues closer to a single line of code, such as duplicated strings and variables that could be constants.

| <b>System fact sheet</b> |                                 |  |
|--------------------------|---------------------------------|--|
| Name<br><b>Division</b>  | Topbenchwebapp<br>2020 December |  |
| Suppliers                | TOPbenchers                     |  |
| Size                     | 1 PM                            |  |
| Test code ratio          | 31.6%                           |  |
| Maintainability          | <b>*****</b> (4.6)              |  |
| Volume                   | ***** (5.5)                     |  |
| <b>Duplication</b>       | ★★★★☆ (4.1)                     |  |
| Unit size                | ★★★☆☆ (2.8)                     |  |
| Unit complexity          | <b>*****</b> (4.7)              |  |
| Unit interfacing         | ***** (4.8)                     |  |
| Module coupling          | ***** (5.5)                     |  |
| <b>Component balance</b> | ***** (4.6)                     |  |
| Component independence   | ***** (5.5)                     |  |

Figure 5.1: First [SIG](#page-8-1) submission results

#### **5.2.2.2. Unit Size**

The [SIG](#page-8-1) manual states the following about unit size: "Software products where more source code resides in large units are deemed to be harder to maintain. To maximize the rating of a product for the unit size property, the software producer should avoid large units" [\[24\]](#page-45-16).

The lowest score for maintainability was for unit size, scoring 2.8 stars. The worst issue here was the number of lines in the configuration file settings.py, with 99 lines of code. However, since this is a file that aggregates the settings for our Django service, we do not consider this an issue. The most obvious way to solve this issue would be to split the settings up into multiple files, and then import them all in settings.py. We think this would not improve the maintainability and therefore decided not to implement this feedback.

The second worst issue was for LoginForm.vue, with 31 lines of code. All of this code is part of the Vue component and is already split in multiple units of code like methods and variables. Therefore we decided not to implement this feedback either.

While we did not implement the feedback, after we got our feedback report we aimed to ensure short units of code that have a single responsibility to achieve the highest possible code quality.

#### **5.2.2.3. Duplication**

It is good practice to avoid duplication in our code, because if a change is made, it might not be updated in all the duplicated code blocks, leading to inconsistent results and potential bugs.

We got four feedback points from [SIG](#page-8-1) on duplication, three of which were about Vue. We were duplicating login input fields and the incident classifier columns. We used *v-for* to loop over data and remove duplication.

The final feedback point was about *kpis.py*, where we duplicated a method. We solved this issue by refactoring this file into a class which allowed us to extract the duplicated method.

<span id="page-32-0"></span>Other indicators, such as volume and unit complexity, were rated at 4.6 stars or higher. Due to the high score and our time constraints, we did not prioritize implementing this feedback.

#### <span id="page-33-2"></span>**5.2.3. SIG Evaluation 2**

<span id="page-33-1"></span>At the end of week 9, we resubmitted our code to [SIG](#page-8-1) for the second evaluation. The results are summarized in [Figure 5.2.](#page-33-1)

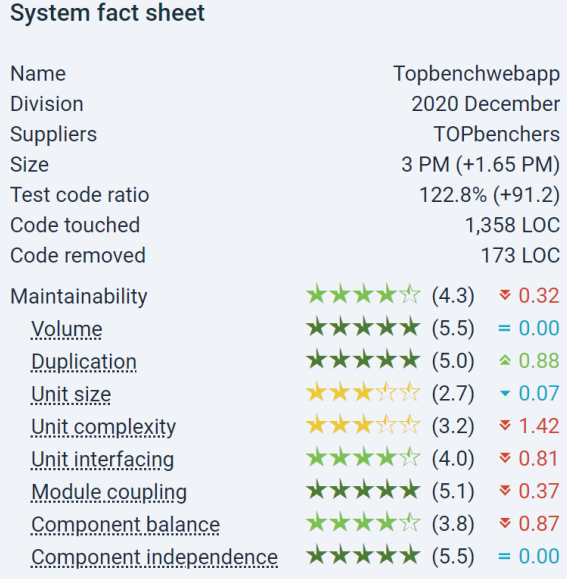

Figure 5.2: Second [SIG](#page-8-1) submission results

#### **5.2.3.1. Results**

Starting at the top of the figure, it's clearly visible that the size and test code ratio of our code base increase significantly. We increased the amount of test code faster than we increased the amount of code in our components. We are happy with these results and they clearly show our focus on testing.

Maintainability decreased overall between the first and the second [SIG](#page-8-1) evaluation, whereas *code duplication* decreased significantly and *code volume*, *module coupling* and *component independence* remained good. The overall decrease in maintainability is mostly due to a decrease in our performance on the *unit complexity*, *unit interfacing* and *component balance* categories. We will go into these results below.

#### **Unit Complexity**

Unit complexity decreased significantly. Taking a closer look, the decrease is caused mostly by an increase in the complexity of the report generation, database filtering, and TOPdesk environment communication parts of our program. As the functionality of these parts increased, their complexity also increased. These parts, specifically, have a lot of preconditions and checks to ensure correctness. In the future these could be moved to separate functions to decrease complexity.

#### **Unit Interfacing**

Unit interfacing decreased from 4.8 to 4.0, mostly because the number of parameters to some functions increased. However, the maximum number of parameters across our code base is 4. We feel that this number of parameters does not negatively affect maintainability, but we understand that the size of these interfaces should not be increased further. When adding future functionality, these functions should not be extended but new functions should be added.

#### **Component Balance**

<span id="page-33-0"></span>Component balance refers to how the size and complexity of our program is divided between its different components. Most of the size and complexity of our program is contained in the Django back end. We are aware of this fact and we think that, for future extensions, it should be carefully considered whether to extend the Django back end further or to build new functionality in a new separate component.

#### **5.2.4. Pipeline**

We used GitLab CI pipelines, which are automated processes that runs stages that validate the correctness of the current version of the software. Pipelines are convenient because they are able to automatically detect mistakes in our code, such as failing tests or styling errors. The results are shown in a clear interface so the issues are easy to identify. We set up the pipelines in such a way that code could only be merged when all pipelines succeeded. This forces us to fix the pipeline before merging a merge request. We decided to use the built-in GitLab Runner which runs stages using Docker with a pre-defined order shown in [Figure 5.3.](#page-34-2)

<span id="page-34-2"></span>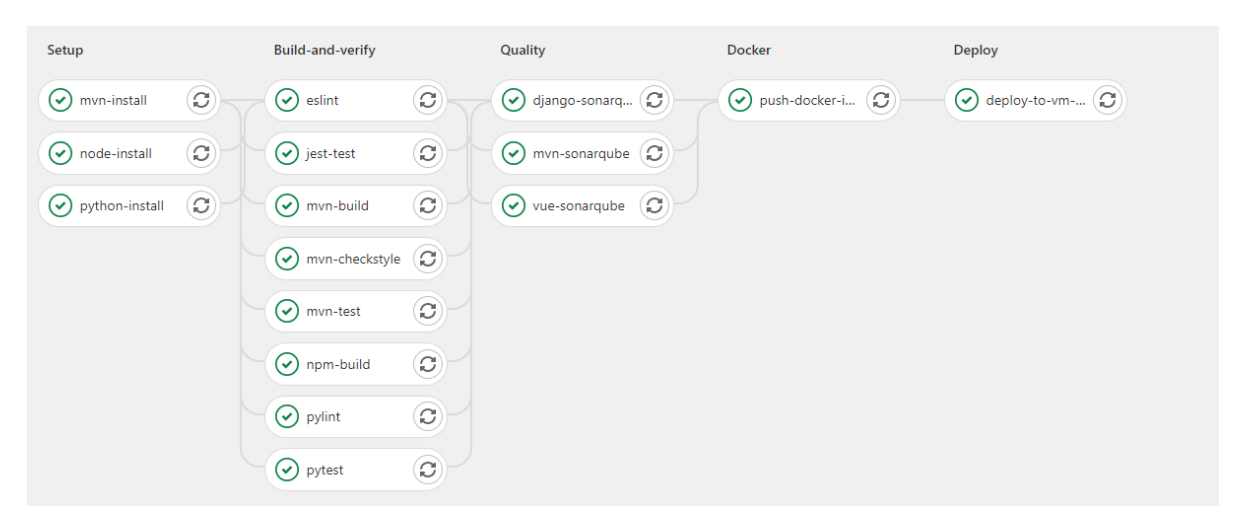

Figure 5.3: A passing GitLab pipeline

- 1. **Setup:** Install dependencies for npm, pip and mvn.
- 2. **Build-and-Verify:** Run tests, linting and builds the mvn target and the npm static files.
- 3. **Quality:** run SonarQube analysis and upload.
- 4. **Docker:** Builder Docker container and push to internal TOPdesk Docker registry.
- 5. **Deploy:** Run pull to Virtual Machine and start Docker containers.
- 6. **Migrate (optional):** Run database migration script if changes were made to the database schema.

#### <span id="page-34-0"></span>**5.2.5. Code review**

We conducted a code review on each of the merge requests that we created to ensure code quality. The pipelines ensured that we could focus our code review efforts on asking questions about implementation details and suggesting possible improvements. We also manually tested merge requests to verify that they worked as expected before merging them.

#### <span id="page-34-1"></span>**5.2.6. Performance testing**

One of the requests from TOPdesk for our automation program is that it can handle enormous amounts of data. To this end, we performance-tested our program using large mock databases that have 100,000 and 500,000 incidents, which is typical of the very largest TOPdesk customers. The program handled the large demo databases well, generating the report in less than a minute. We elaborate on how to improve [section 8.3](#page-41-1) these tests represent production environments more.

# 6

### Product Evaluation

#### <span id="page-35-4"></span><span id="page-35-1"></span><span id="page-35-0"></span>**6.1. Evaluation of Requirements**

This chapter examines whether the product we have developed solves the problem we set out to solve. To this end, we first look at the requirements listed in [subsection 2.1.6](#page-12-2) again. First, we present a table in which we systematically evaluate our product for each requirement. Secondly, we evaluate feedback from our stakeholders to assess whether they are satisfied with the product. Finally, we state the key findings from evaluating our requirements in [section 6.4.](#page-38-0)

#### <span id="page-35-2"></span>**6.1.1. Functional requirements**

<span id="page-35-3"></span>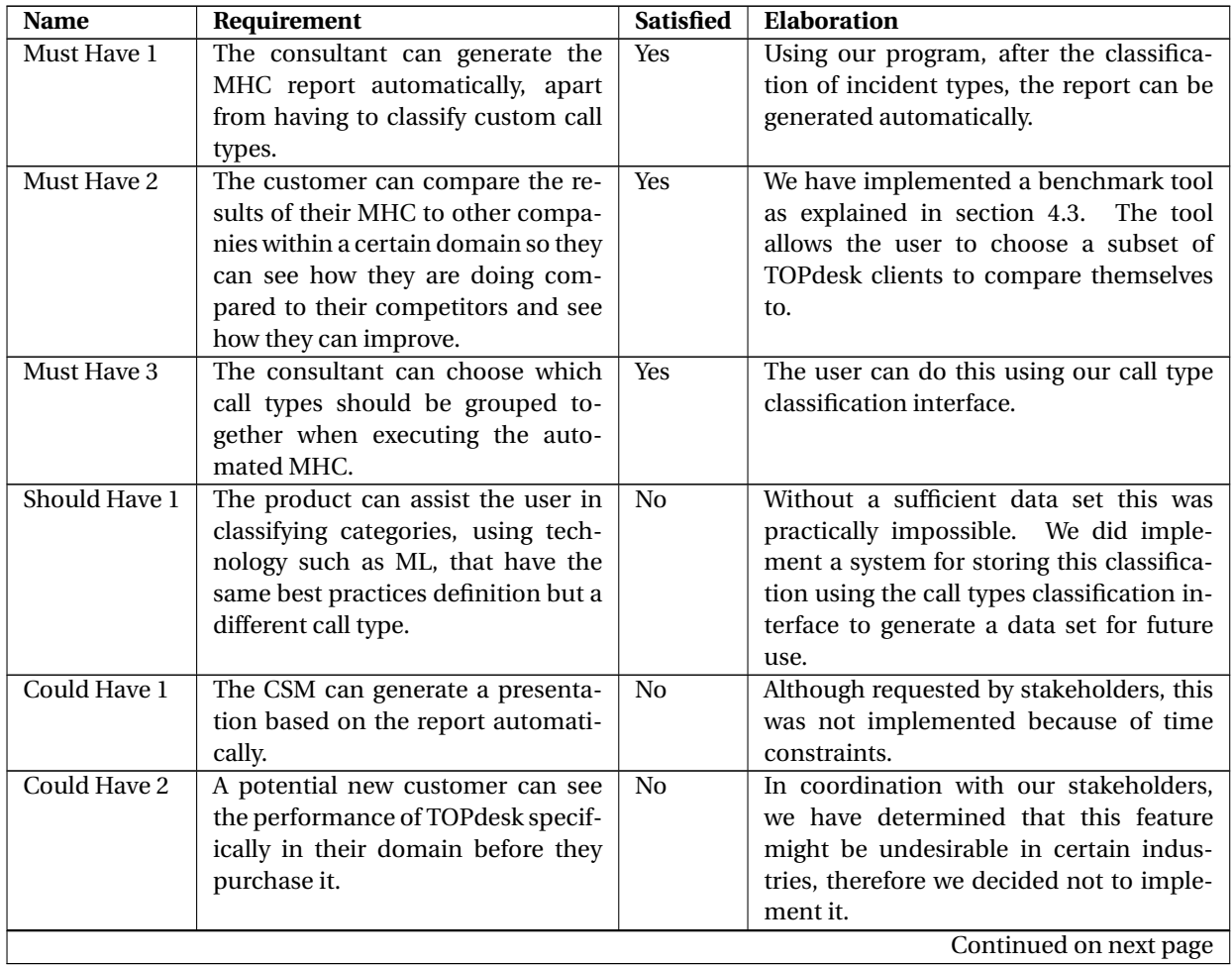

<span id="page-36-2"></span>

| Name         | Requirement                          | <b>Satisfied</b> | <b>Elaboration</b>                         |
|--------------|--------------------------------------|------------------|--------------------------------------------|
| Could Have 3 | The customer can see the generated   | No.              | We decided to leave this out of scope be-  |
|              | report and presentation automati-    |                  | cause of limited time and legal concerns   |
|              | cally through the TOPdesk software   |                  | with regards to storing the MHC by de-     |
|              | after they have been presented by    |                  | fault.                                     |
|              | the CSM.                             |                  |                                            |
| Could Have 4 | The customer can press a button      | N <sub>0</sub>   | Stakeholders indicated that they want to   |
|              | within the TOPdesk software to re-   |                  | retain control over the timing and presen- |
|              | quest an MHC, and their bench-       |                  | tation of the MHC.                         |
|              | mark status, at any time.            |                  |                                            |
| Could Have 5 | The product will use some new KPIs   | No.              | Various new KPIs might be of value,        |
|              | that give a better view of the matu- |                  | but we decided in coordination with our    |
|              | rity level than the current KPIs.    |                  | product owner not to change the KPIs       |
|              |                                      |                  | since this must be coordinated across the  |
|              |                                      |                  | entire company.                            |
| Won't Have 1 | The customer can generate the        | No.              | Stakeholders indicated that they want to   |
|              | MHC report themselves at any time.   |                  | retain control over the timing and presen- |
|              |                                      |                  | tation of the MHC.                         |

**Table 6.1 – continued from previous page**

Table 6.1: Evaluation of functional requirements.

#### <span id="page-36-0"></span>**6.1.2. Non-functional requirements**

<span id="page-36-1"></span>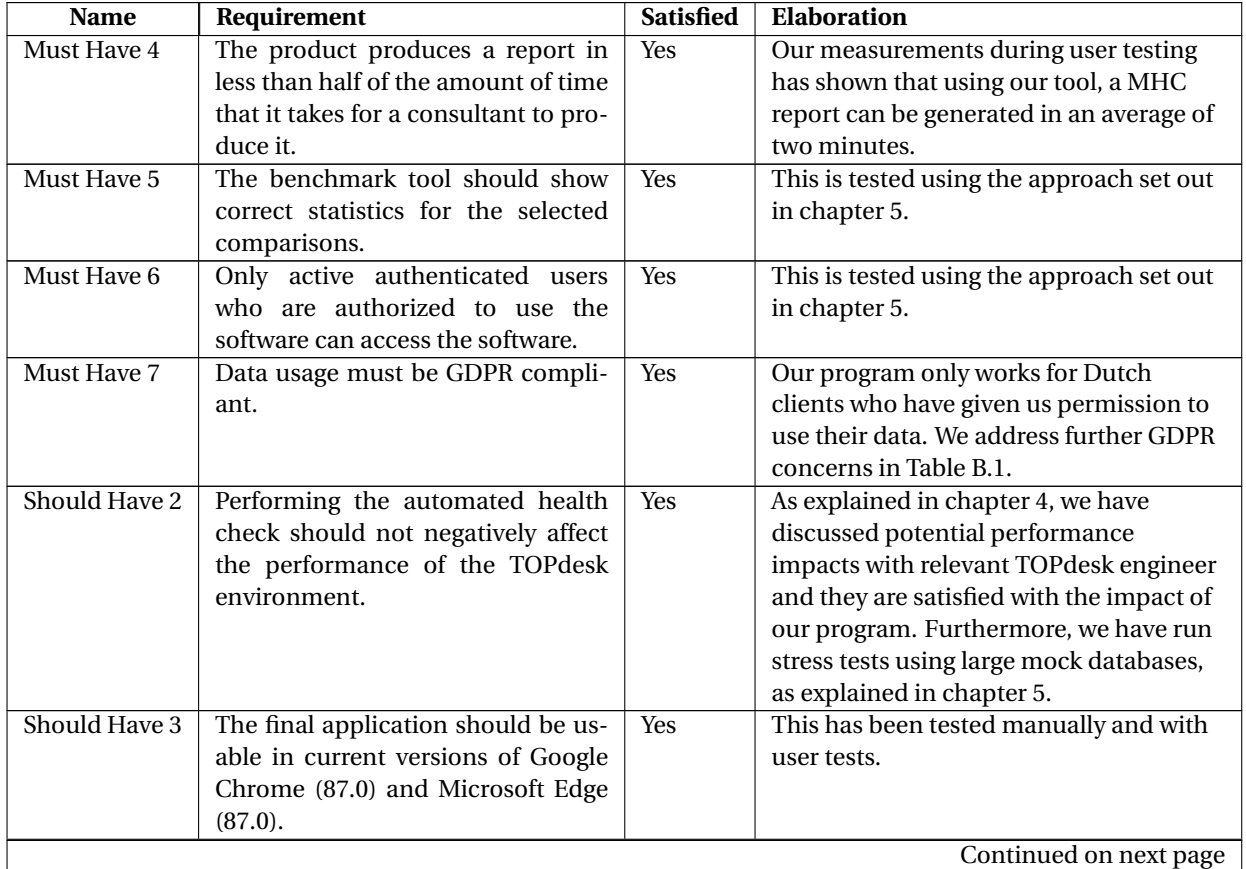

| Name          | Requirement                         | <b>Satisfied</b> | <b>Elaboration</b>                           |
|---------------|-------------------------------------|------------------|----------------------------------------------|
| Should Have 4 | The final software product must be  | Yes              | The final product has been checked for       |
|               | well-documented using code com-     |                  | documentation coverage by automatic          |
|               | ments and a manual.                 |                  | tools, for style errors using linting tools, |
|               |                                     |                  | and for code commenting using manual         |
|               |                                     |                  | inspection. A manual has been created        |
|               |                                     |                  | and is attached as Appendix D.               |
| Should Have 5 | There should always be a working    | Yes              | This was ensured by using CI/CD and          |
|               | version of the software running af- |                  | manual inspection of the deployed            |
|               | ter each sprint.                    |                  | product after each sprint.                   |
| Could Have 6  | The user interface should be in the | Yes              | We consulted the TOPdesk design guide        |
|               | corporate identity of TOPdesk soft- |                  | and used internal TOPdesk layout and         |
|               | ware.                               |                  | design tools as much as possible to          |
|               |                                     |                  | ensure consistency in its design.            |
| Could Have 7  | The final application should be us- | Yes              | This has been tested manually and with       |
|               | able in current versions of Mozilla |                  | user tests.                                  |
|               | Firefox $(83.0)$ .                  |                  |                                              |

<span id="page-37-2"></span>**Table 6.2 – continued from previous page**

Table 6.2: Evaluation of non-functional requirements.

#### <span id="page-37-0"></span>**6.2. Requirements evolution**

As is visible in the lists of requirements above, some initial requirements were changed or even not implemented at all. As we had envisioned the possibility of this happening during our planning phase, we adopted an agile methodology to make sure that we could deal with changing requirements. For example, we decided not to implement machine-learning assisted incident type classification. Because we worked in an agile fashion, after realizing the effort it would require to create the necessary data set, we put this feature on low priority to focus on other functionalities.

Other requirements were changed because they became irrelevant or undesirable, such as Could Have 2, in which the benchmarking data would be available to prospective customers. Some stakeholders suggested this feature to us early on. However, when researching it in more detail, multiple stakeholders indicated they would not want this feature for various reasons, such as confidentiality for their clients or higher priority for other features.

#### <span id="page-37-1"></span>**6.3. User Experience Evaluation**

To evaluate the user experience, we set up online sessions in which target users of our product, namely consultants and [CSMs,](#page-8-10) could test our application. We set up a few assignments based on what we expect will be the most common use cases of our product. We first asked them to do three assignments: generate a report with benchmarking based on industry, generate a report with benchmarking based on country, and generate a report without any benchmarking. During these assignments, they had to use all aspects of our application:

- 1. Select company
- 2. Log in
- 3. Classify incident types
- 4. Enabling and disabling benchmarking depending on the assignment
- 5. Download report
- 6. Enter consultants name in report
- 7. Check report for mistakes

We timed these assignments to see how much our tool reduced the execution time of the [MHC.](#page-8-2) On average, the assignment took the users two minutes.

Afterwards, we interviewed the users to get as much feedback as possible. We asked them, among other items, about the purpose, speed, navigation, usability, and attractiveness of our application. The purpose of our product and its navigation were clear to the users. The users were delighted with the speed of our application. They were generally happy with the layout and usability of our product. They had some remarks about the drag-and-drop incident classifier, however. This element was not perceived as user-friendly, and the dragging of an incident type sometimes took them multiple attempts.

It was particularly interesting to hear the users describe what they were doing and thinking about as they used our application. We have seen and used our software so often during development that we risk becoming blind to some issues that others might notice easily. This helped us improve the layout and some unclear wording. It was really valuable to see users figure out our application in real time. We did not show them the manual (see [Appendix D\)](#page-56-0) beforehand, meaning they had to figure out how the application worked.

In general, most of the feedback we received from the users was about not knowing exactly what they were supposed to do next. We took this feedback seriously and updated the user interface to be more user-friendly.

All users were able to complete the tasks we asked them to do. Any information on how to complete tasks that we gave them is also listed in the manual, so we are confident that our target users will be able to use our application without our help in the future. All of the users said that they would be interesting in using our application for future [MHC](#page-8-2) executions.

#### <span id="page-38-0"></span>**6.4. Key Findings**

Based on our evaluation, we are able to present two key findings:

- 1. After executing the end-user tests as described in [chapter 5,](#page-30-0) the average execution time of the [MHC](#page-8-2) was reduced from two hours to two minutes.
- 2. The benchmark tool gives a domain-specific comparison against similar companies for the results of the [MHC.](#page-8-2) By showing the companies performance compared to the benchmark, we create new norms based on substantial, real-world data and specific to the company's domain. This allows the [CSM](#page-8-10) to provide more insight to the customer about their specific service level.

# 7 Conclusion

<span id="page-39-1"></span><span id="page-39-0"></span>TOPdesk wanted the process of making their [MHC](#page-8-2) automated, as the current process is labor-intensive and manual. Further, since the norms of the [KPIs](#page-8-3) are arbitrary and not domain-specific, they wanted companies to be able to benchmark themselves against other companies in their domain.

We managed to automate the process of making a [MHC](#page-8-2) report. After performing our user experience evaluation, it became clear that performing this [MHC](#page-8-2) now takes significantly less time, namely two minutes instead of two hours and requires significantly fewer manual steps. We also implemented a benchmark feature that allows a company that has given permission for it to compare themselves to companies in the same sector or country or of similar size. The result of this feature is visualized using a violin plot. This provides a visual aid for [CSMs](#page-8-10) to convey to a client how well they are performing.

Our product serves as a proof of concept that automating the [MHC](#page-8-2) has the potential to save many hours per year for [CSMs.](#page-8-10) Also, the benchmark feature allows customers to get an idea of how well they are performing by using new norms based on substantial data. With this proof of concept, we can answer our initial research question and conclude that our proposed solutions can improve the process of determining the level of Service Excellence on the Maturity Model.

We demonstrated the feasibility and value of automating the [MHC,](#page-8-2) as well as adding benchmarking for more relevant [KPI](#page-8-3) norms. Since we fulfilled all of our Must Have requirements and created a valuable product for TOPdesk, we consider the project a success.

# 8 Discussion

<span id="page-40-0"></span>As we mentioned in [chapter 7,](#page-39-0) we consider this project a success. However, there are still some discussion points we have about our work. In this chapter, we reflect on the process and limitations of our project in [section 8.1](#page-40-1) and [8.2,](#page-40-2) respectively. We make recommendations for further development in [section 8.3.](#page-41-1) Finally, in [section 8.4,](#page-42-2) we consider the ethical implications of our product.

#### <span id="page-40-1"></span>**8.1. Process evaluation**

As we have stated before, we used the Scrum process during implementation. Each sprint lasted one week, which we found to be a fair amount of time given the project's relatively short duration. Each week we had a retrospective meeting, which reflected on the past week, which allowed us to give each other feedback and improved our teamwork quickly. The Scrum Master role cycled between all members every two or three weeks, which allowed us, as a team, to continuously try to improve the Scrum meetings by experimenting with new formats. Overall we enjoyed this approach, as this gave everyone a chance to experience this position and get feedback from other team members.

By recommendation of Mr. Slob, we decided to use more free and flexible types of retrospective meetings to keep it exciting and engaging for everybody. Eventually, we also decided to change the day of this retrospective meeting from Monday of the next week to Friday of the same week to get all feedback from the previous week because we noticed that we sometimes forgot important feedback over the weekend.

We could also have changed the days we start and end our sprints from Monday and Friday to Wednesday and Thursday. This could possibly improve the productivity of the sprint review and planning. This is because we experienced the so-called "Monday Fog", where we had to get back into the working mindset after the weekend, and 'Friday Fatigue', where motivation and tiredness occur after a long work week [\[36\]](#page-45-17).

We would have done a few things differently in hindsight, given the knowledge we obtained during the project. Our time estimation could have been less optimistic. We were quite ambitious with possible features that would improve our product's experience, such as machine learning to classify incident types. Our research phase and getting familiar with the TOPdesk environment took longer than expected, which left us with less time to implement than we estimated. Emailing clients for permission was something we expected [CSMs](#page-8-10) to be responsible for and cost much valuable time. In the end, we had to prioritize which features we wanted to implement. We followed the requirements, focused on satisfying must-haves and leaving out could haves and other nice-to-have features.

#### <span id="page-40-2"></span>**8.2. Limitations**

Due to COVID-19, we had to work from home for the entire duration of the project. This meant we could not directly talk to any TOPdesk developers when we had problems or to stakeholders for feedback. Instead, we had to plan an online meeting with them and use screen sharing for technical assistance. We also required video calls for all of our meetings and to perform pair programming. We were excited to work in a company but missed getting coffee and having drinks together.

#### <span id="page-40-3"></span>**8.2.1. Stakeholders**

We aimed to deploy our working application weekly after each sprint, which required time and assistance from TOPdesk colleagues. At first, the incentive to deploy the web application was to have it available for the stakeholders to provide feedback. Due to limited availability, most feedback was provided during designated stakeholder meetings, where our progress was presented. Other issues were resolved with our product owner

<span id="page-41-4"></span>in separate meetings.

At the start of our product, our supervisors and product owner assumed we could access clients' login credentials to test using their data. However, due to the unforeseen necessity of a VOG $^1$  $^1$ , which we could not acquire due to time constraints, we needed to fall back on our stakeholders to help us test with real customers. Luckily, we already had a deployed version running that was accessible for the consultant to test with customer data.

In the individual stakeholder meetings, it became clear that some stakeholders have different ideas about the project than others. Some issues arose because of this situation, such as the availability of this tool to the customer instead of only to the [CSMs](#page-8-10) and what elements should be in the template [MHC](#page-8-2) document. We discussed and prioritized these issues in collaboration with our product owner.

#### <span id="page-41-0"></span>**8.2.2. Technologies**

During our work, we have also faced a few problems related to the technologies we used. Some of our team members ran into problems with the laptops that TOPdesk gave us to work on, for which we had to make an appointment and visit the company separately. On top of that, some laptops sometimes had too little storage to work with. As a result, some members had to clean up their main storage drive to keep developing.

We also faced problems on the software side, namely with Django, Docker, and incompatibility with dependencies. First, we faced some compatibility issues between our Django service and the [MS SQL](#page-8-14) database, the latter of which TOPdesk mainly uses. We found out that [MS SQL](#page-8-14) is not officially supported by Django, which makes integration with the model difficult because we would need to use possibly unreliable third party wrappers. Another popular relational database supported by Django which allows us to use the Django models is [MySQL.](#page-8-19) We decided to switch to this database. Other problems were related to Docker breaking for our product, too little RAM to run Dcoker and npm or maven dependencies breaking due to incompatibility. Most of these problems were due to our inexperience. Luckily we got the necessary help we needed from TOPdesk employees.

#### <span id="page-41-1"></span>**8.3. Recommendations**

During our project, we created an application that will serve as a proof of concept for TOPdesk. Considering the time-saving potential of automating the [MHC,](#page-8-2) it seems worthwhile to implement an extended version of our application into TOPdesk. We think that the time saved by [CSMs](#page-8-10) no longer having to perform this check manually should be a significant financial motivation for TOPdesk to automate the [MHC](#page-8-2) soon.

#### <span id="page-41-2"></span>**8.3.1. Automating the [MHC](#page-8-2)**

To make the [MHC](#page-8-2) more automated than described in this report, we give a few recommendations. First, as explained in [Figure 2.2.1.4,](#page-16-1) an [ML](#page-8-9) algorithm could be implemented to classify incident types, which reduces the work required from classifying manually to verifying the result from the algorithm. We already store the data required to be able to train this algorithm in the future.

Secondly, the automation program could produce a presentation alongside the report. The presentation that is used by the [CSMs](#page-8-10) to present the outcome of the [MHC](#page-8-2) to the customer still has to be manually filled in, which could be automated based on the [KPIs](#page-8-3) that are already calculated by the automation program. We kept it out of scope for this project, however, due to time constraints.

Different sectors sometimes use varying templates, and they could benefit from a standardized solution of the report. We recommend doing this to ensure uniformity to the client and completeness of the [MHC](#page-8-2) report, including the optional benchmark plots.

If the [MHC](#page-8-2) can be executed more frequently because of our application, it could be beneficial to customers to have a [MHC](#page-8-2) executed multiple times a year. Therefore, we recommend looking into a better datadriven service to the customer by developing a way to increase the frequency of the [MHC.](#page-8-2)

#### <span id="page-41-3"></span>**8.3.2. Benchmarking**

For benchmarking, the current solution allows only one filter option. If later it is desired to combine these filter options, this could be added. The current project does not benefit from this since we only have a small set of data, and adding extra filter options would only reduce the available data points for benchmarking. This could mean that the results are not accurate because of the sparsity in data.

<span id="page-41-5"></span><sup>&</sup>lt;sup>1</sup>Verklaring Omtrent Gedrag (Declaration about Behaviour): A document that declares that someone has not been convicted for any crime relevant for the person or institution requesting the VOG

<span id="page-42-3"></span>These benchmark plots can be used to create non-arbitrary norms based on the deviation of the data per selected domain. These new norms could replace the already existing norms to change the feedback provided based on the [MHC](#page-8-2) result. However, without enough benchmark data, the norms might not be very accurate. It should then be implemented when enough data is available to increase the accuracy of the norms.

#### <span id="page-42-0"></span>**8.3.3. Customer Data Permissions**

We think it would be valuable to extend our tool in the future to support automated health checks for every TOPdesk customer, not just companies that have given permission. To this end, our application would need to be connected with internal TOPdesk systems to retrieve all customers and get authorization. Legal issues around this data access should also be resolved. TOPdesk should develop a way for our tool to easily ask the customer to approve the execution of a health check. Currently, users of our application need to create an application password to get access to the customer environment. This process takes a few minutes. However, an application password is by default valid for one year, so any future [MHCs](#page-8-2) performed within a year will not require the creation of a new password.

More generally, we recommend that TOPdesk updates their terms of conditions to allow TOPdesk projects to have access to customer data for product improvement purposes. This would significantly reduce the effort required to build new data analysis projects.

#### <span id="page-42-1"></span>**8.3.4. Back-End Architecture**

To speed up the product and reduce its complexity, we recommend TOPdesk to combine the Django and Firkin service to either a Django or a Firkin service. Currently the data has to flow through both services which makes understanding and debugging the application harder. Combining them into a Django service would be convenient, as the Django service is much larger than the Firkin service. And combining them into Firkin means that the entire back-end can be a service fully integrated with the TOPdesk environment instead of a stand-alone service, but would require more work.

We have spoken to TOPdesk about their improvements of the incidents [API.](#page-8-4) We have implemented the recent improvements already, but more improvements might come that would allow the automation to go even faster than it currently does. If the [API](#page-8-4) gets made faster we recommend looking at the improvements and implementing them into the product.

In the current architecture, all the data is sent one package from the Firkin service to the Django service. This creates quite a large response object, which might be an issue when using large databases. We suggest to stream the data from the Firkin service back to the Django service.

In general we recommend testing the application with large databases to see how it performs. We tested with large local mock databases that contained 100,000 and 500,000 incidents. According to our product owner, big companies have a similar amount of incidents. So the test results are representative of big customers in terms of size. However, we are not sure how the product will perform in production on large companies with many incidents. Large amounts of incidents could lead to problems such as timeouts or running out of space, which would prohibit the user from generating a [MHC](#page-8-2) with our tool.

#### <span id="page-42-2"></span>**8.4. Ethical Implications**

To assess the ethical implications of our project, we look at the *ACM Code of Ethics* as a guide. While we will not exhaustively treat each principle in this report, we want to highlight a few important principles for our project.

#### **Principle 1.1: Contribute to society and to human well-being, acknowledging that all people are stakeholders in computing.**

We think our product is a contribution to society and well-being because we expect it increases labor productivity for TOPdesk employees. This is a desirable effect for society, because it frees [CSMs](#page-8-10) from having to perform a repetitive task that can be automated instead. This leaves them with more time to work on other things.

#### **Principle 1.2: Avoid Harm**

This product can only be used for a very specific purpose by a very specific set of people, namely TOPdesk employees. No other data than what the [CSMs](#page-8-10) already had access to is processed using our tool. The main concern with data sharing is privacy infringement, which we consider in the next subsection. Therefore, we consider our product to be unlikely to cause harm.

#### **Principle 1.6 Respect Privacy**

As outlined in [subsubsection 2.1.3.3,](#page-12-4) we took care to ensure that our tool handles customer data responsibly and according to relevant legislation. We only use anonymized data after asking explicit permission to do so. Therefore we are confident that our tool respects privacy.

### Bibliography

- <span id="page-44-1"></span><span id="page-44-0"></span>[1] Measuring up a report on education standards and assessments for oregon, 2000. URL [http://www.](http://www.achieve.org/files/Oregon-Benchmarking3-2000.pdf) [achieve.org/files/Oregon-Benchmarking3-2000.pdf](http://www.achieve.org/files/Oregon-Benchmarking3-2000.pdf).
- <span id="page-44-5"></span>[2] W. Richards Adrion, Martha A. Branstad, and John C. Cherniavsky. Validation, verification, and testing of computer software. *ACM Computing Surveys (CSUR)*, 14(2):159–192, 1982.
- <span id="page-44-9"></span>[3] J G Arévalo, L Viecco, and L Arévalo. Methodology to define an integration process between frameworks SCRUM, django REST framework y vue.js, implemented for software development, from quality management approach and agility. *IOP Conference Series: Materials Science and Engineering*, 844(2020): 012022, 2020.
- <span id="page-44-6"></span>[4] Barry W Boehm. *Software engineering economics*. Prentice-Hall, Englewood Cliffs, N.J., 1985.
- <span id="page-44-10"></span>[5] Lakshmi Prasanna Chitra and Ravikanth Satapathy. Performance comparison and evaluation of node.js and traditional web server (iis). In *International Conference on Algorithms, Methodology, Models and Applications in Emerging Technologies*, ICAMMAET, pages 1–4, Chennai, India, 2017. IEEE.
- <span id="page-44-3"></span>[6] Lawrence Chung and Julio Cesar Sampaio do Prado Leite. On non-functional requirements in software engineering. In Alexander T. Borgida, Vinay K. Chaudhri, Paolo Giorgini, and Eric S. Yu, editors, *Conceptual modeling: Foundations and applications*, pages 363–379. Springer, Berlin, Heidelberg, 2009.
- <span id="page-44-16"></span>[7] L. Demir, A. Kumar, M. Cunche, and C. Lauradoux. The pitfalls of hashing for privacy. *IEEE Communications Surveys Tutorials*, 20(1):551–565, 2018.
- <span id="page-44-18"></span>[8] G. A. Di Lucca, A. R. Fasolino, F. Faralli, and U. De Carlini. Testing web applications. In *International Conference on Software Maintenance, 2002. Proceedings.*, pages 310–319, 2002.
- <span id="page-44-2"></span>[9] Horizon Framework EU. GDPR compliance checklist. <https://gdpr.eu/checklist/>, 2020. Accessed on 19-11-2020.
- <span id="page-44-4"></span>[10] Antonio Filieri, Carlo Ghezzi, and Giordano Tamburrelli. A formal approach to adaptive software: continuous assurance of non-functional requirements. *Formal Aspects of Computing*, 24(2):163–186, 2012.
- <span id="page-44-7"></span>[11] Devndra Ghimire. Comparative study on python web frameworks: Flask and django. [https://www.](https://www.theseus.fi/handle/10024/339796) [theseus.fi/handle/10024/339796](https://www.theseus.fi/handle/10024/339796), 2020. Accessed on 25-11-2020.
- <span id="page-44-17"></span>[12] James Grenning. Planning poker or how to avoid analysis paralysis while release planning. *Hawthorn Woods: Renaissance Software Consulting*, 3:22–23, 2002.
- <span id="page-44-13"></span>[13] Jerry L Hintze and Ray D Nelson. Violin plots: a box plot-density trace synergism. *The American Statistician*, 52(2):181–184, 1998.
- <span id="page-44-11"></span>[14] Armand Joulin, Edouard Grave, Piotr Bojanowski, Matthijs Douze, Hérve Jégou, and Tomas Mikolov. Fasttext.zip: Compressing text classification models. <https://arxiv.org/abs/1612.03651>, 2016. Accessed on 24-11-2020.
- <span id="page-44-14"></span>[15] Billy Korando. Five java frameworks for improving your automated testing. [https://developer.ibm.com/devpractices/continuous-delivery/blogs/](https://developer.ibm.com/devpractices/continuous-delivery/blogs/five-frameworks-for-improving-your-java-automated-tests/) [five-frameworks-for-improving-your-java-automated-tests/](https://developer.ibm.com/devpractices/continuous-delivery/blogs/five-frameworks-for-improving-your-java-automated-tests/), 2020. Accessed on 23-11- 2020.
- <span id="page-44-15"></span>[16] P. Louridas. Junit: unit testing and coiling in tandem. *IEEE Software*, 22(4):12–15, 2005.
- <span id="page-44-12"></span>[17] Desire Luc Massart, A J Smeyers-verbeke, et al. Practical data handling visual presentation of data by means of box plots. *LC GC Europe*, 18(4):215–218, 2005.
- <span id="page-44-8"></span>[18] Wes McKinney. *Python for Data Analytics*. O'Reilly, Sebastopol, CA, 2013.
- <span id="page-45-8"></span>[19] Tomas Mikolov, Kai Chen, Greg Corrado, and Jeffrey Dean. Efficient estimation of word representations in vector space. <https://arxiv.org/abs/1301.3781>, 2013. Accessed on 24-11-2020.
- <span id="page-45-3"></span>[20] Jaideep G Motwani, Victor E Sower, Ashok Kumar, Jiju Antony, and Tej S Dhakar. Integrating quality function deployment and benchmarking to achieve greater profitability. *Benchmarking: An International Journal*, 13(3):290–310, 2006.
- <span id="page-45-11"></span>[21] Ashwin Pajankar. pytest. In Celestin Suresh John, editor, *Python Unit Test Automation*, pages 87–100. Apress, Berkeley, CA, 2017.
- <span id="page-45-9"></span>[22] Jeffrey Pennington, Richard Socher, and Christopher D. Manning. Glove: Global vectors for word representation. In *Empirical Methods in Natural Language Processing*, EMNLP, pages 1532–1543, Doha, Qatar, 2014. Association for Computational Linguistics.
- <span id="page-45-14"></span>[23] M. Pezzè, K. Rubinov, and J. Wuttke. Generating effective integration test cases from unit ones. In *2013 IEEE Sixth International Conference on Software Testing, Verification and Validation*, pages 11–20, 2013.
- <span id="page-45-16"></span>[24] dr. Haiyun Xu Reinier Vis MSc, Dennis Bijlsma MSc. Evaluation criteria trusted product maintainability: Guidance for producers. URL [https://www.softwareimprovementgroup.com/wp-content/uploads/2019/11/](https://www.softwareimprovementgroup.com/wp-content/uploads/2019/11/20190919-SIG-TUViT-Evaluation-Criteria-Trusted-Product-Maintainability-Guidance-for-producers.pdf) [20190919-SIG-TUViT-Evaluation-Criteria-Trusted-Product-Maintainability-Guidance-f](https://www.softwareimprovementgroup.com/wp-content/uploads/2019/11/20190919-SIG-TUViT-Evaluation-Criteria-Trusted-Product-Maintainability-Guidance-for-producers.pdf)or-producers. [pdf](https://www.softwareimprovementgroup.com/wp-content/uploads/2019/11/20190919-SIG-TUViT-Evaluation-Criteria-Trusted-Product-Maintainability-Guidance-for-producers.pdf).
- <span id="page-45-15"></span>[25] Guido van Rossum. Pep 8 – style guide for python code. URL [https://www.python.org/dev/peps/](https://www.python.org/dev/peps/pep-0008/) [pep-0008/](https://www.python.org/dev/peps/pep-0008/).
- <span id="page-45-7"></span>[26] Frane Šarić, Goran Glavaš, Mladen Karan, Jan Šnajder, and Bojana Dalbelo Bašić. TakeLab: Systems for measuring semantic text similarity. In *The First Joint Conference on Lexical and Computational Semantics - Volume 1: Proceedings of the main conference and the shared task, and Volume 2: Proceedings of the Sixth International Workshop on Semantic Evaluation*, SEM, pages 441–448, Montréal, Canada, 2012. Association for Computational Linguistics.
- <span id="page-45-6"></span>[27] StackShare. Bootstrap vs bootstrap vue: What are the differences? [https://stackshare.io/](https://stackshare.io/stackups/bootstrap-vs-bootstrap-vue) [stackups/bootstrap-vs-bootstrap-vue](https://stackshare.io/stackups/bootstrap-vs-bootstrap-vue), 2020. Accessed on 24-11-2020.
- <span id="page-45-12"></span>[28] R. N. Taylor and A. van der Hoek. Software design and architecture the once and future focus of software engineering. In *Future of Software Engineering (FOSE '07)*, pages 226–243, 2007.
- <span id="page-45-4"></span>[29] TOPdesk. Saas information: Topdesk software and consultancy. URL [https://page.topdesk.com/](https://page.topdesk.com/saas-information) [saas-information](https://page.topdesk.com/saas-information).
- <span id="page-45-0"></span>[30] TOPdesk. Handleiding mini health check. Private TOPdesk communication, 2020. Accessed on 11-11- 2020.
- <span id="page-45-1"></span>[31] TOPdesk. Guides to service excellence. Private TOPdesk communication, 2020. Accessed on 11-11-2020.
- <span id="page-45-2"></span>[32] TOPdesk. Change team scalability and acceleration – R2D2. Private TOPdesk communication, 2020. Accessed on 11-11-2020.
- <span id="page-45-13"></span>[33] Diane B. Walz, Joyce J. Elam, and Bill Curtis. Inside a software design team: Knowledge acquisition, sharing, and integration. *Commun. ACM*, 36(10):63–77, 1993.
- <span id="page-45-10"></span>[34] Hadley Wickham and Lisa Stryjewski. 40 years of boxplots. *Am. Statistician*, 2011.
- <span id="page-45-5"></span>[35] Eric Wohlgethan. Supporting web development decisions by comparing three major javascript frameworks: Angular, react and vue.js. <https://reposit.haw-hamburg.de/handle/20.500.12738/8417>, 2018. Accessed on 23-11-2020.
- <span id="page-45-17"></span>[36] Jim York. Which days of the week to start and end your sprint, Nov 2017. URL [https://www.foxhedgeltd.com/blog/2017/11/1/](https://www.foxhedgeltd.com/blog/2017/11/1/which-days-of-the-week-to-start-and-end-your-sprint#:~:text=Many%20teams%20new%20to%20Scrum,may%20be%20a%20bad%20idea.) [which-days-of-the-week-to-start-and-end-your-sprint#:~:text=Many%20teams%20new%](https://www.foxhedgeltd.com/blog/2017/11/1/which-days-of-the-week-to-start-and-end-your-sprint#:~:text=Many%20teams%20new%20to%20Scrum,may%20be%20a%20bad%20idea.) [20to%20Scrum,may%20be%20a%20bad%20idea.](https://www.foxhedgeltd.com/blog/2017/11/1/which-days-of-the-week-to-start-and-end-your-sprint#:~:text=Many%20teams%20new%20to%20Scrum,may%20be%20a%20bad%20idea.)

<span id="page-46-0"></span>[37] Yijun Yu, Alexei Lapouchnian, Sotirios Liaskos, John Mylopoulos, and Julio C. S. P. Leite. From goals to high-variability software design. In Aijun An, Stan Matwin, Zbigniew W. Raś, and Dominik Ślęzak, editors, *Foundations of Intelligent Systems*, pages 1–16, Berlin, Heidelberg, 2008. Springer Berlin Heidelberg.

## <span id="page-47-0"></span>**Appendices**

# A Info Sheet

#### <span id="page-48-1"></span><span id="page-48-0"></span>**General information**

Title: Customer maturity analysis improvement for TOPdesk Client: TOPdesk Final presentation: January 28, 2021, 13:00

#### **Description**

TOPdesk is a company that provides service management software. A Mini Health Check (MHC) report which is a process performed by consultants at TOPdesk that measures their efficiency of customer service. The core challenge of the project was creating an automation tool that connects to the TOPdesk environment. We researched the proper tools to use and the architecture of the TOPdesk environment. By developing the product in an agile way, issues could be prioritized on a weekly basis. The final product has two main features. First, it allows the user to automatically generate and download a MHC report. Secondly, benchmarking allows customers to compare their customer service performance to other customers in their sector, country, or to a similar company size. We have made recommendations to improve the program's speed and maintainability. The product we made is a prototype, but TOPdesk is investigating if they can use our product.

#### **Project members**

**Krzysztof Baran**: Interested in software engineering, full-stack development and artificial intelligence. Krzysztof contributed to environment setup, backend testing, pipeline, database (MySQL) modelling, Django application and code linting.

**Cees Jol**: Interests go to web development, artificial intelligence, marketing, psychology, and rowing. Cees contributed to the front-end design and logistics, [KPI](#page-8-3) calculation, the Firkin application, and code quality. **Rover van der Noort**: Interest lie in back-end development, system architecture, Scrum and testing. Rover contributed to the environment setup, containerization, quality, pipeline, Django [APIs](#page-8-4) and customer contact. **Wander Siemers**: Areas of interest are software engineering, machine learning, and mobile. He likes weight training and whisky, not necessarily simultaneously. Wander contributed to the creation of the Mini Health Check Report, Firkin application, API performance and stakeholder management.

*All members contributed to the research report, the final report, the final presentation, code review, documentation and testing*

#### **Client & Coach**

**Client**: Jan-Fabian Humann and Corina Stratan, TOPdesk

**Coach**: Frank Mulder, Software Technology, Computer Science and Engineering Teaching Team The final report for this project can be found at: <http://repository.tudelft.nl>

# B

# Supporting Material

#### <span id="page-49-3"></span><span id="page-49-1"></span><span id="page-49-0"></span>**B.1. GDPR Table**

<span id="page-49-2"></span>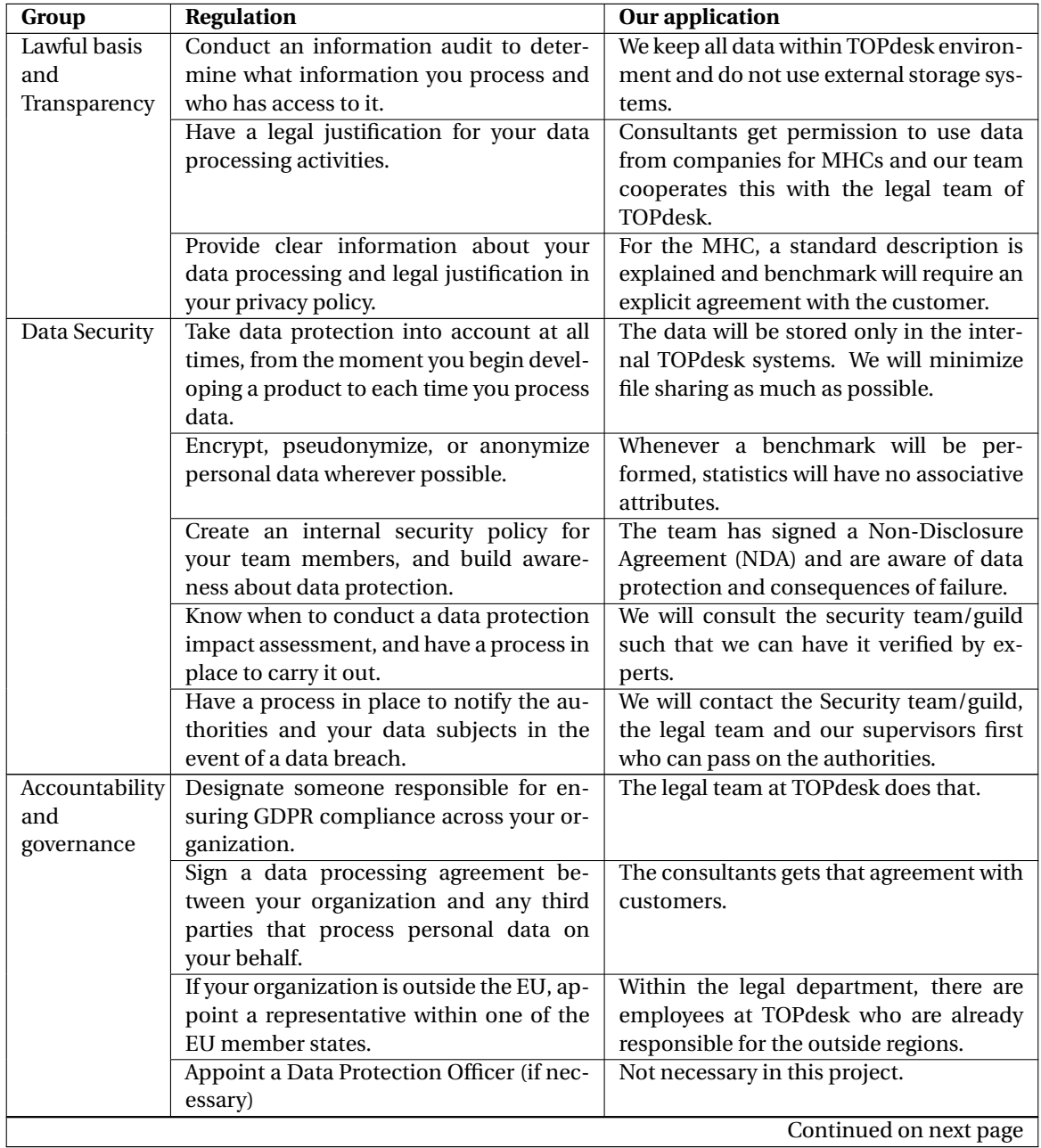

<span id="page-50-3"></span>

| Group          | <b>Regulation</b>                          | Our application                           |
|----------------|--------------------------------------------|-------------------------------------------|
| Privacy rights | It's easy for your customers to request    | The prototype displays reports of their   |
|                | and receive all the information you have   | data and they also see it from their SaaS |
|                | about them.                                | product.                                  |
|                | It's easy for your customers to correct or | The customers have power to edit their    |
|                | update inaccurate or incomplete infor-     | information within their SaaS product.    |
|                | mation.                                    |                                           |
|                | It's easy for your customers to request to | TOPdesk SaaS product handles that for     |
|                | have their personal data deleted.          | US.                                       |
|                | It's easy for your customers to ask you to | The customer just has to ask the consul-  |
|                | stop processing their data.                | tants.                                    |
|                | It's easy for your customers to receive a  | Since our product is about data presenta- |
|                | copy of their personal data in a format    | tion, it will be possible.                |
|                | that can be easily transferred to another  |                                           |
|                | company.                                   |                                           |
|                | It's easy for your customers to object to  | The customer just has to ask the consul-  |
|                | you processing their data.                 | tants.                                    |
|                | If you make decisions about people based   | Does not apply to us.                     |
|                | on automated processes, you have a pro-    |                                           |
|                | cedure to protect their rights.            |                                           |

**Table B.1 – continued from previous page**

Table B.1: GDPR compliance explanation table

#### <span id="page-50-2"></span><span id="page-50-0"></span>**B.2. Example of KPI assement**

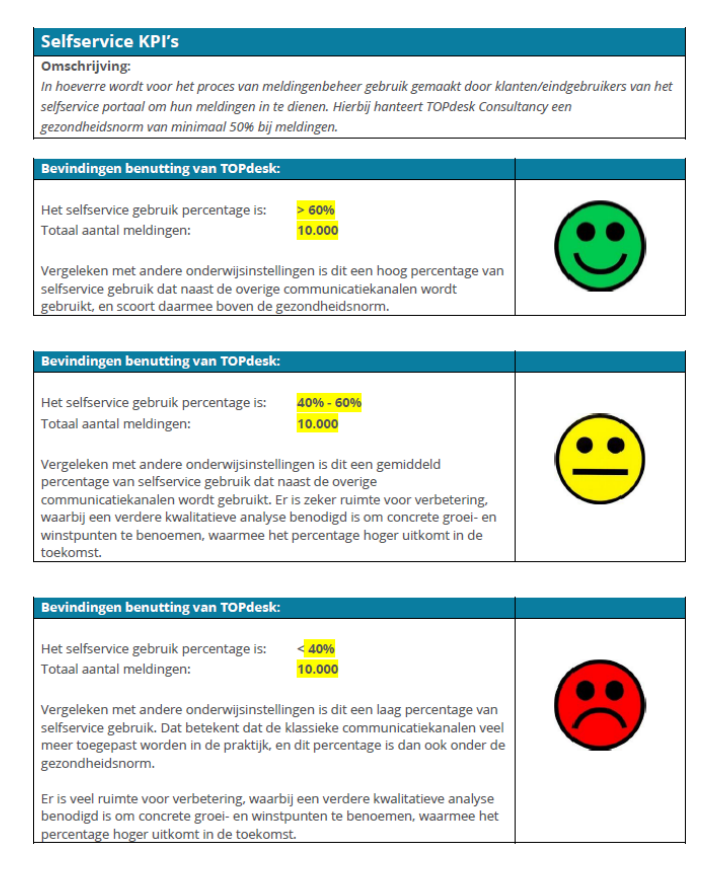

<span id="page-50-1"></span>Figure B.1: Self-service portal usage assessment guide

#### <span id="page-51-2"></span><span id="page-51-1"></span>**B.3. MHC Manual Steps to export KPIs**

<span id="page-51-0"></span>Figure B.2: Overview of instruction set to export [KPIs](#page-8-3) for the [MHC.](#page-8-2)

#### <span id="page-52-3"></span>**B.4. Benchmarking Plots**

<span id="page-52-1"></span>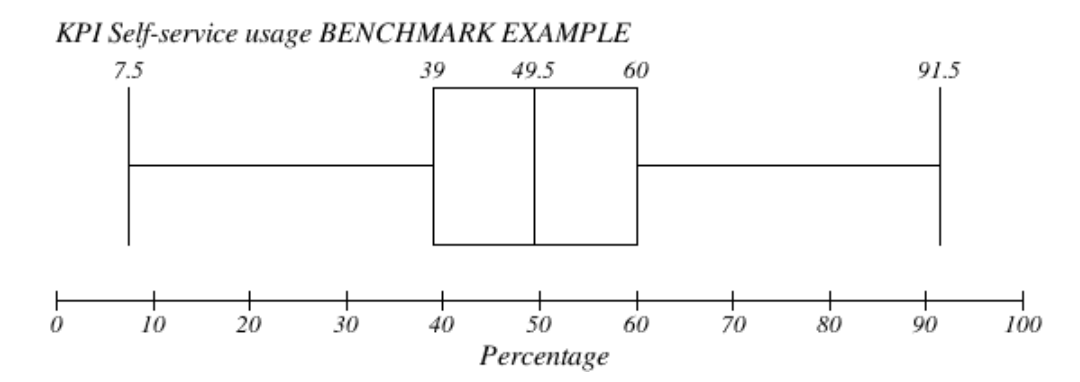

Figure B.3: Example of Self-Service usage [KPI](#page-8-3) with mocked data with a Box Plot

<span id="page-52-2"></span>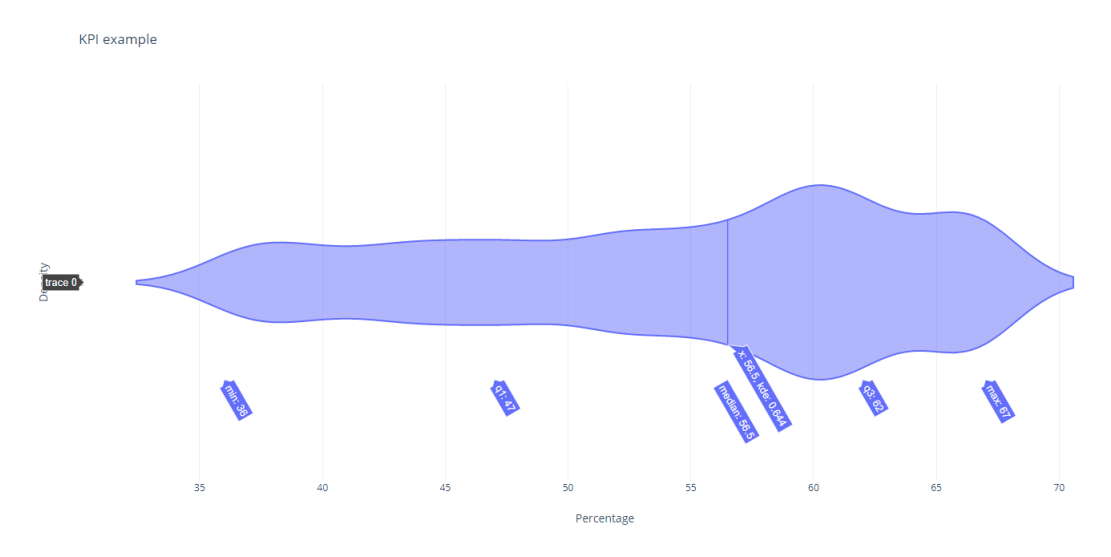

Figure B.4: Example of Self-Service usage [KPI](#page-8-3) with mocked data with a Violin Plot

#### <span id="page-52-0"></span>**B.5. SonarQube results**

<span id="page-53-0"></span>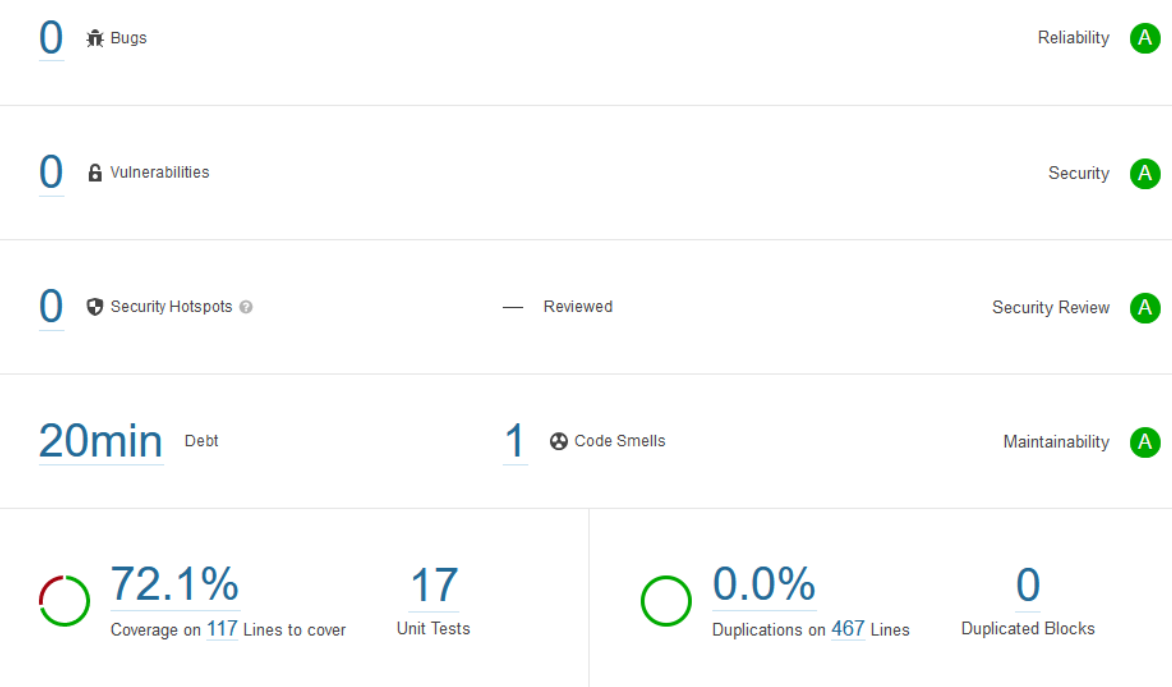

Figure B.5: Vue SonarQube quality results.

<span id="page-53-1"></span>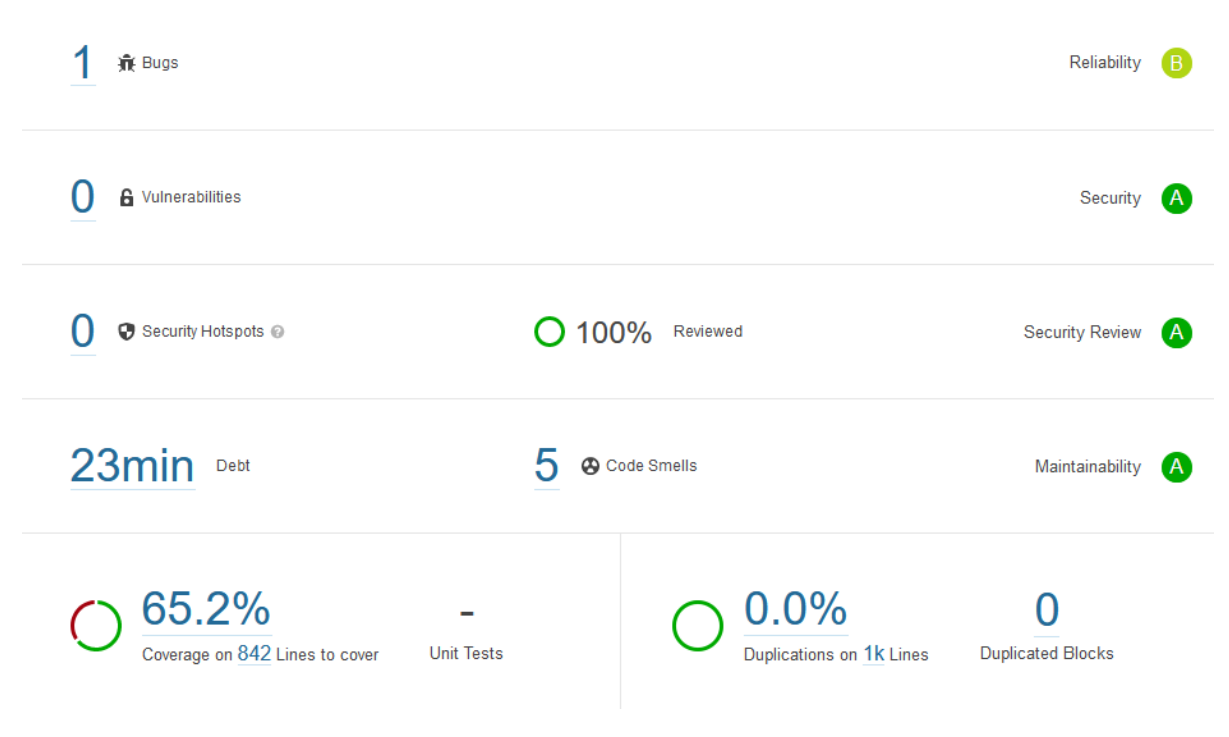

Figure B.6: Django SonarQube quality results.

<span id="page-54-0"></span>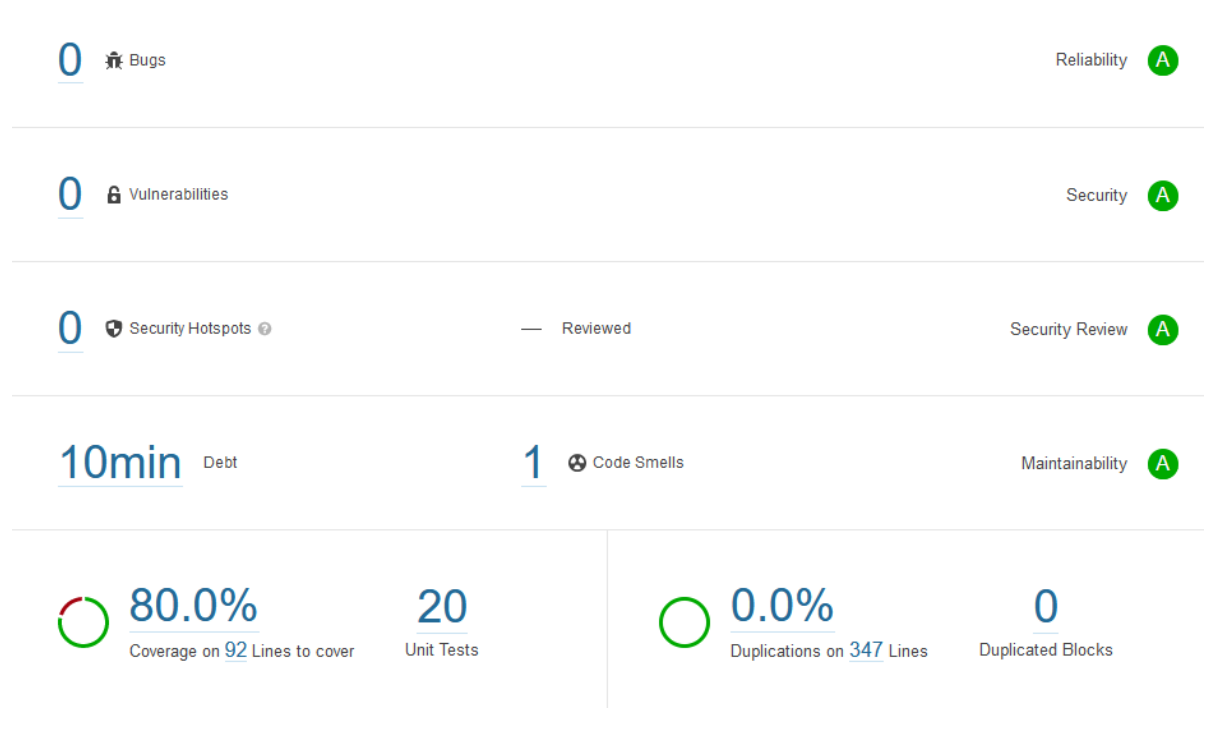

Figure B.7: Firkin SonarQube quality results.

C

### Original Project Description

#### <span id="page-55-0"></span>**Analyzing how efficiently customers manage their services with TOPdesk**

#### **Background**

TOPdesk is a company that provides enterprise service management software. Our goal is to help organizations provide a great service experience to their customers and to their own employees. We focus among others on IT, Facilities and HR services.

Besides creating software, we also aim to advise organizations about how they can make their services more efficient and provide a better customer experience.

To assess the maturity level of an organization, the TOPdesk consultants conduct interviews with stakeholders from the organization and also analyze statistical data from TOPdesk. Examples of data that we analyze are: the average time of resolving an incident, the number of incidents that are registered via our self-service portal (which is more efficient than via a phone call), the number of incidents that are just questions (which could have been resolved more efficiently by having published the information in advance).

#### **The project assignment**

When assessing the maturity model of a customer, for the data analysis part our consultants currently run a number of reports manually on the TOPdesk database. With this project, we would like to automate this process and make it easy to get the relevant statistical data without a lot of manual effort. Optionally, we would also like to investigate if it is possible to compare the results of a customer with the average of other customers from the same industry or domain.

For this project, the students will need to design a solution that fits well technologically with the rest of our product. Another challenge is that some TOPdesk customers have very large amounts of data, and this needs to be taken into account when creating reports.

# D Manual

<span id="page-56-0"></span>Redacted by TOPdesk because of non disclosure agreement.